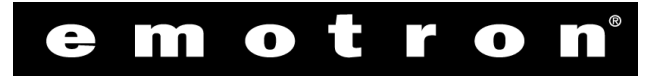

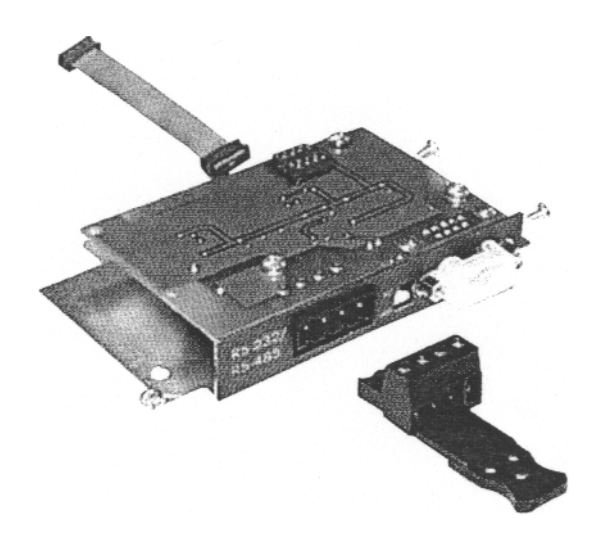

# ПЛАТА ПОСЛЕДОВАТЕЛЬНОЙ **СВЯЗИ**

**РУКОВОДСТВО** ПО ЭКСПЛУАТАЦИИ

Действительно для моделей: EMOTRON Modbus RTU

Номер документа: 01-1989-01 Издание: r1 Дата выпуска: 07 октября 1999 г. © Copyright Emotron AB 1999 Emotron оставляет за собой право вносить изменения в спецификацию и иллюстрации в тексте без предварительного уведомления. Содержание этого документа не может копироваться без согласования с компанией Emotron.

*Версия перевода от* 26 *октября* 2000 *г*.

# **инструкции по безопасности**

#### **Руководство по эксплуатации**

Важно иметь опыт работы с основным устройством (мягким пускателем / преобразователем частоты), чтобы полностью понимать данное руководство.

#### **Квалифицированный персонал**

Установка, обслуживание, демонтаж, измерения и другие работы на оборудовании Emotron может выполнять только персонал, имеющий соответствующую квалификацию.

#### **Установка**

Установка, обслуживание, демонтаж, измерения и другие работы на оборудовании Emotron может выполнять только персонал, имеющий соответствующую квалификацию.

#### **Вскрытие преобразователя частоты или мягкого пускателя**

### **ОПАСНО! ВСЕГДА ВЫКЛЮЧАЙТЕ ПИТАНИЕ ПЕРЕД ВСКРЫТИЕМ ПРИБОРА И ЖДИТЕ ПО КРАЙНЕЙ МЕРЕ 5 МИНУТ ДЛЯ РАЗРЯДА БУФЕРНЫХ КОНДЕНСАТОРОВ.**

Всегда принимайте необходимые меры безопасности перед вскрытием преобразователя частоты или мягкого пускателя, несмотря на то, что все перемычки и клеммы подключения управляющих сигналов изолированы от питающего напряжения.

#### **Нормы ЕМС**

Необходимо следовать правилам ЕМС для того, чтобы установка отвечала соответствующим нормам.

# Содержание

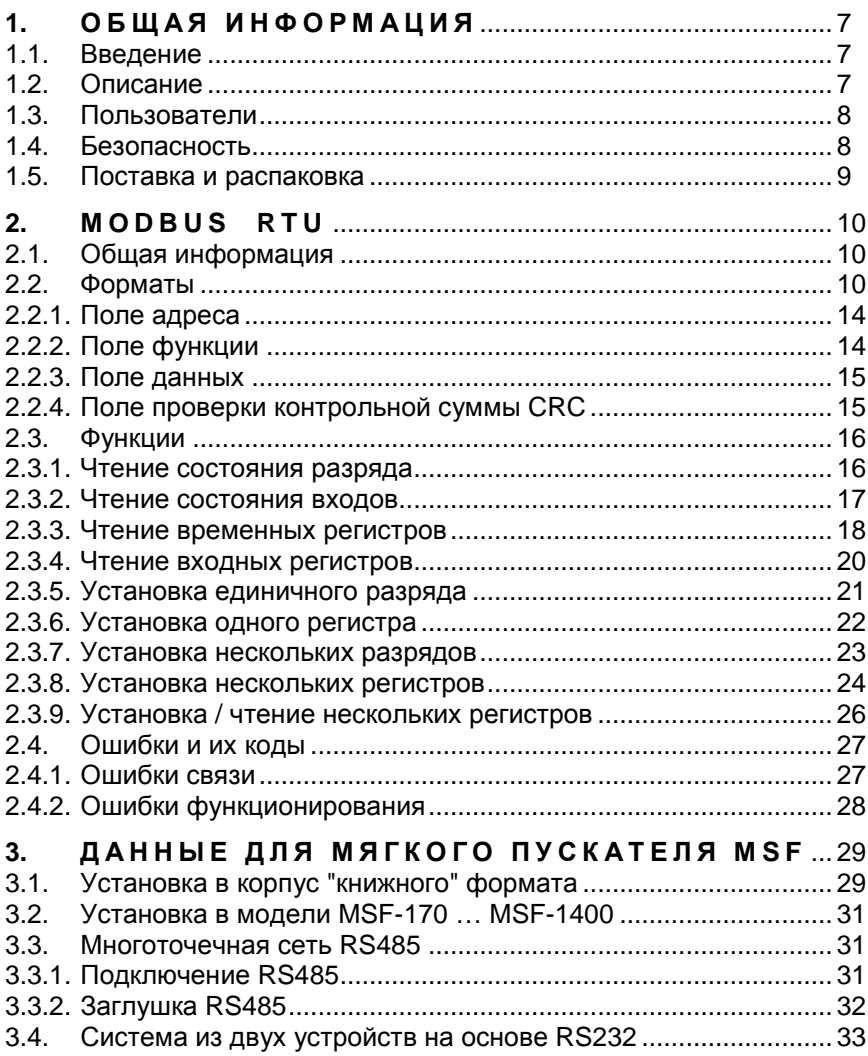

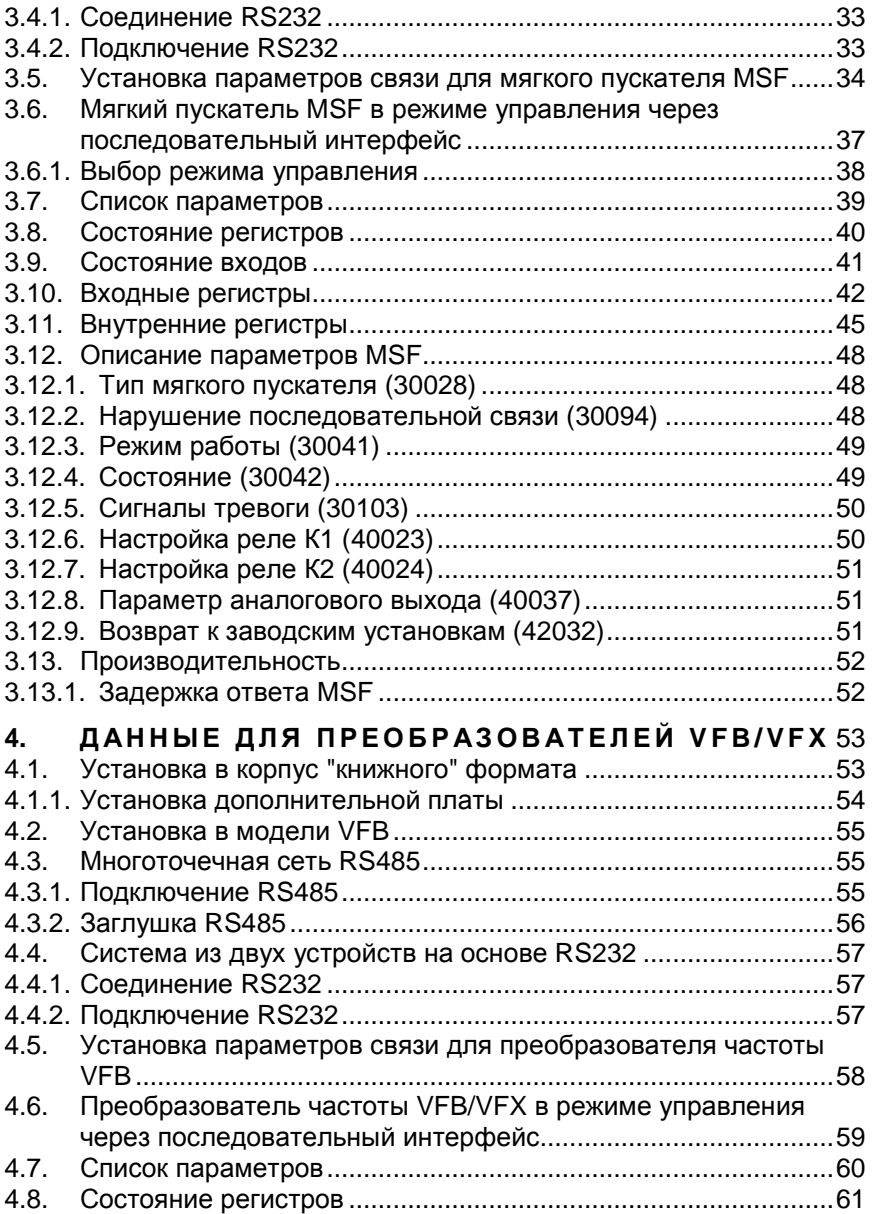

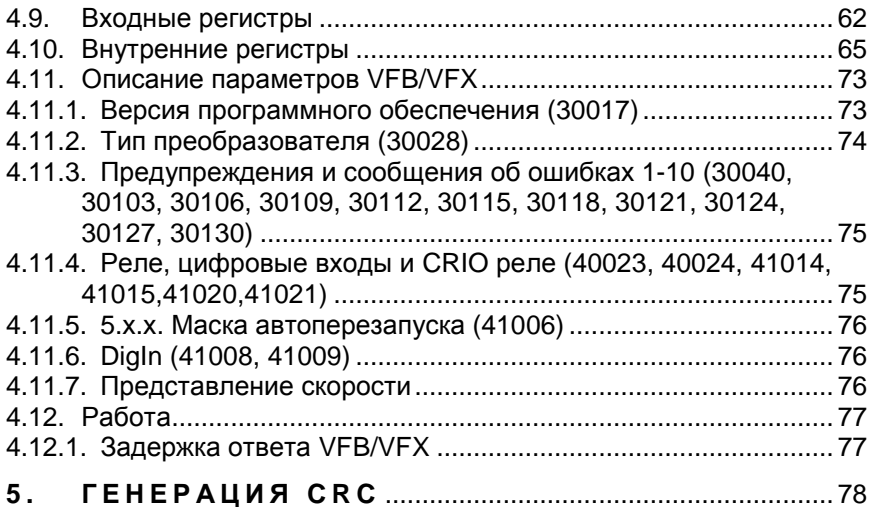

## **Список таблиц**

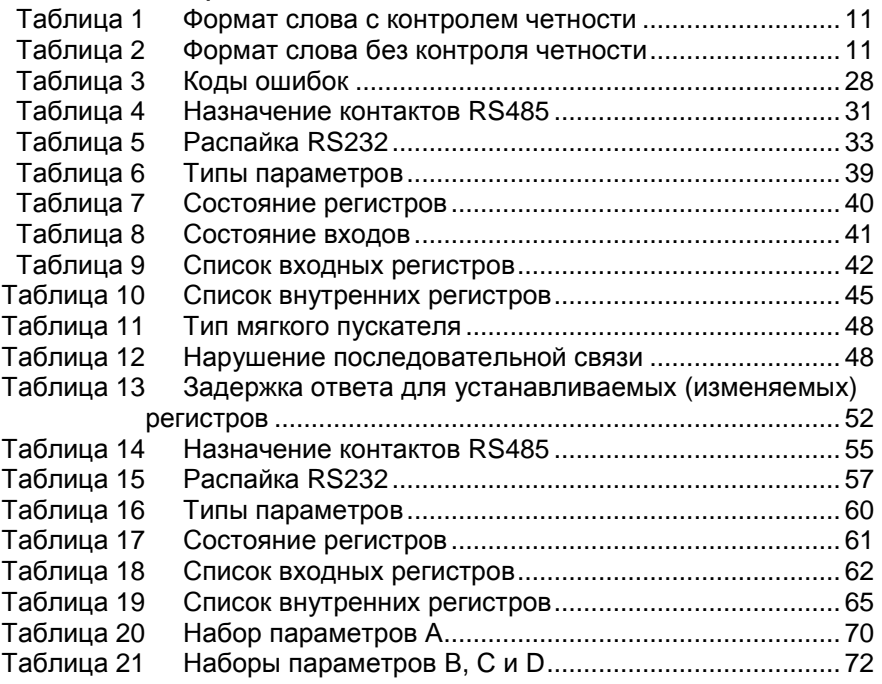

## **Список рисунков**

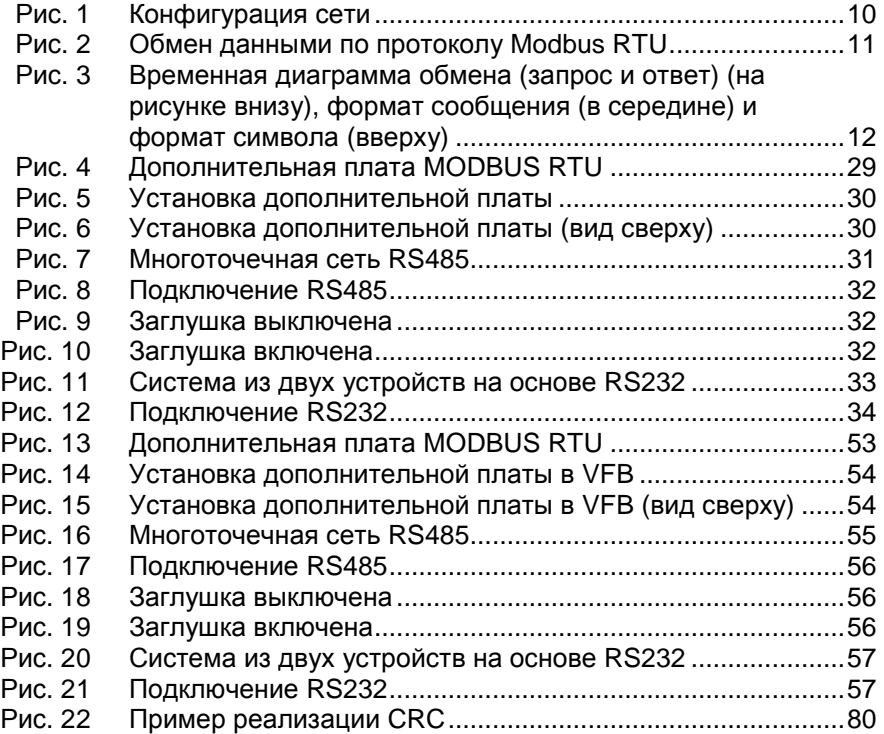

# 1. ОБЩАЯ ИНФОРМАЦИЯ

# 1.1 Введение

Дополнительная плата MODBUS RTU представляет собой асинхронный последовательный интерфейс для обмена информацией между преобразователями частоты серии VFB/VFX или мягкими пускателями серии MSF и внешними устройствами.

Используемый для обмена протокол основан на протоколе MODBUS RTU, разработанном фирмой Modicon.

Физическое подключение может быть выполнено как по стандарту RS232, так и по стандарту RS485.

Устройство работает в качестве "подчиненного" (slave) с адресом 1 - 247 в конфигурации "мастер-подчиненный" (master-slave). Связь полудуплексная. Формат кодирования - NRZ (без возврата к нулю).

Скорость обмена - от 2400 до 38400 бит в секунду.

Формат слова (всегда 11 бит) содержит:

один стартовый бит

восемь бит данных

один или два стоповых бита

бит четности (не обязателен)

(Преобразователи частоты VFB/VFX не поддерживают контроль четности). Имеется контроль с помощью циклического избыточного кода (CRC).

# 1.2 Описание

Данное руководство описывает установку и работу с платой MODBUS RTU, которая может быть встроена в следующие приборы:

- преобразователи частоты VFB/VFX:

VFB40-004 - VFB40-046

VFX40-018 - VFX40-1k2

VFX50-018 - VFX50-1k2

специальная информация относительно преобразователей частоты приведена в главе 4 на с. 53.

- мягкие пускатели MSF:

 $MSF-017 - MSF-1400$ 

специальная информация относительно мягких пускателей приведена в главе 3 на с. 29

# **1.3 Пользователи**

Это руководство предназначено для:

- инженеров по установке
- разработчиков
- инженеров по ремонту
- инженеров по обслуживанию

## **1.4 Безопасность**

Поскольку данное устройство является дополнительным к преобразователям частоты и мягким пускателям, пользователь должен иметь руководство по преобразователям частоты VFB/VFX и мягким пускателям MSF. Все инструкции по безопасности, изложенные в этих руководствах, должны быть известны пользователю. В тексте данного руководства могут встречаться приведенные ниже предупреждения. Обязательно прочтите их и помните об их содержании в последующей работе.

**ВНИМАНИЕ! Дополнительная информация поможет избежать появления проблем.** 

> **ПРЕДУПРЕЖДЕНИЕ! Пренебрежение данными инструкциями может привести к неправильной работе или повреждению преобразователя частоты или мягкого пускателя.**

**ОСТОРОЖНО! Пренебрежение данными инструкциями может привести не только к серьезному повреждению преобразователя частоты или мягкого пускателя, но и к травмам персонала.**

**ОПАСНО! Пренебрежение данными инструкциями опасно для жизни.**

## **1.5 Поставка и распаковка**

Проверьте упаковку и вложение на предмет видимых повреждений. При наличии повреждений немедленно сообщите о них поставщику. Не устанавливайте плату с признаками повреждений.

Если плата перенесена из холодного хранилища, на ней может появиться конденсат. Выдержите плату в новых условиях необходимое время и дождитесь полного исчезновения конденсата; только после этого плату можно устанавливать в преобразователь или мягкий пускатель.

# **2. MODBUS RTU**

# **2.1 Общая информация**

Устройства связываются по принципу master-slave, при котором только одно устройство-мастер может инициировать запрос. Другие устройстваподчиненные в ответ на него либо посылают мастеру запрошенные данные, либо выполняют заданные в запросе действия. Типичное устройство-мастер имеет в своем составе центральный процессор и панель программирования. Типичные устройства-подчиненные – программируемые контроллеры, контроллеры двигателя, мониторы нагрузки и т.п., см. рис.1.

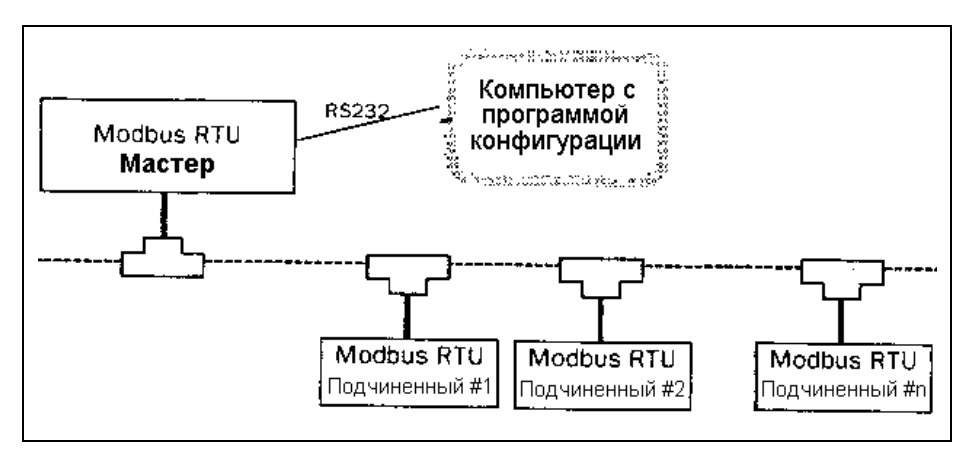

*Рис*.1 *Конфигурация сети*

Мастер может обращаться к конкретному подчиненному. Подчиненный посылает сообщение (называемое ответом) в соответствии с полученным индивидуальным запросом.

Протокол Modbus устанавливает формат запроса, в котором содержится поле адреса устройства, поле функционального кода, определяющее требуемое действие, поле данных и поле коррекции ошибок. Формат ответа подчиненного также определяется протоколом Modbus. Он содержит поле подтверждения действия, поле данных и поле коррекции ошибок. В случае ошибок при получении запроса или невозможности выполнить заданные действия подчиненный возвращает сообщение об ошибке, см. рис.2.

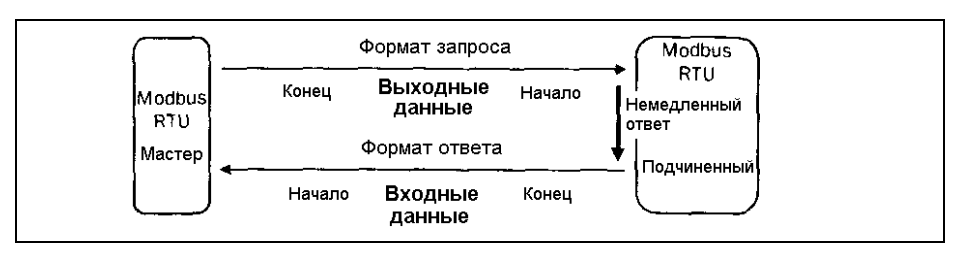

*Рис*.2 *Обмен данными по протоколу* Modbus RTU.

Modbus RTU использует бинарный протокол обмена.

Если используется контроль четности, каждый символ (8 бит данных) посылается следующим образом:

*Таблица* 1 *Формат слова с контролем четности*.

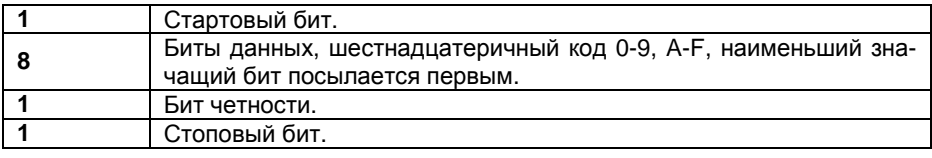

Если контроль четности не используется, каждый символ (8 бит данных) посылается следующим образом:

*Таблица* 2 *Формат слова без контроля четности*.

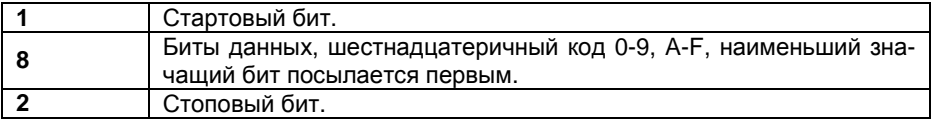

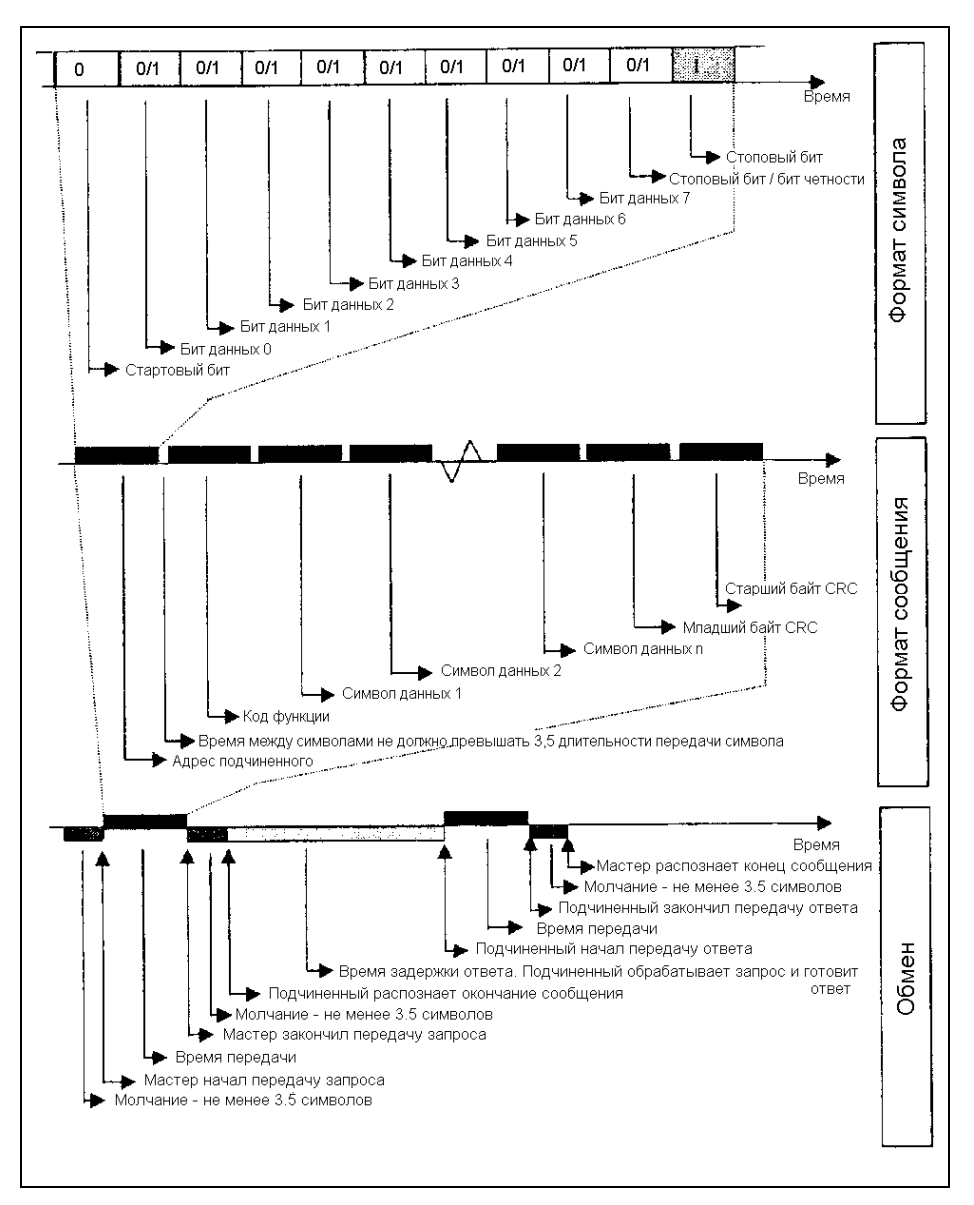

*Рис*.3 *Временная диаграмма обмена* (*запрос и ответ*) (*на рисунке внизу*), *формат сообщения* (*в середине*) *и формат символа* (*вверху*).

## 2.2 Форматы

Сообщение начинается с интервала молчания длительностью не менее 3.5 символов. Его легко реализовать путем умножения времени, необходимого на передачу одного символа при данной скорости связи на требуемый коэффициент (показан как Т1-Т2-Т3-Т4 в таблице ниже). Первое поле, передаваемое вслед за ним, является адресом устройства.

Разрешенные символы для всех полей - цифры шестнадцатеричной системы счисления 0-9, А-Г. Устройства в сети постоянно контролируют состояние ее шины, включая интервал молчания. При появлении первого поля (поля адреса), каждое устройство декодирует его и сравнивает со своим адресом.

После последнего переданного символа следует такой же интервал длительностью не менее 3,5 символов, обозначающий конец сообщения. После этого может следовать новое сообщение.

Содержание сообщения должно передаваться постоянным потоком. Если появляется интервал молчания длительностью более 3,5 символов до окончания сообщения, принимающее устройство игнорирует неполное сообщение и воспринимает следующий за интервалом молчания байт как поле адреса нового сообщения.

Соответственно, если интервал молчания перед новым сообщением меньше требуемого, принимающее устройство считает его продолжением предыдушего. Это приведет к ошибке, поскольку окончательное значение в поле контрольной суммы не будет соответствовать такому комбинированному сообшению. Ниже приведен формат типичного сообщения.

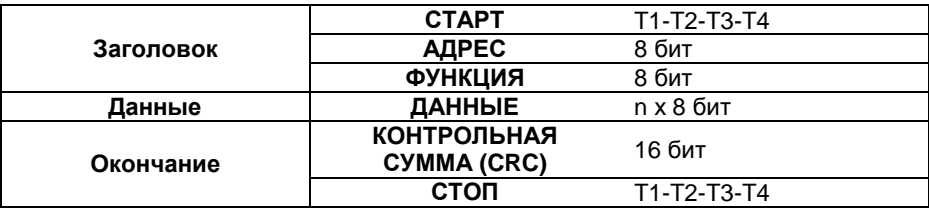

## **2.2.1 Поле адреса**

Поле адреса в формате сообщения содержит 8 бит. Каждому подчиненному устройству назначается адрес в диапазоне 1-247. Мастер обращается к подчиненному, указывая его адрес в этом поле.

Когда подчиненное устройство посылает ответ, оно указывает свой адрес в поле адреса, чтобы мастер знал, какое именно устройство ответило.

## **2.2.2 Поле функции**

Поле функции в формате сообщения содержит 8 бит. Допустимы коды 1-6, 15, 16 и 23. См. главу 2.2 на с. 13.

Если сообщение посылается от мастера к подчиненному, в этом поле указывается, какого рода действия необходимо выполнить.

Например:

- прочесть состояние ON/OFF для группы входов;
- прочесть данные группы параметров;
- прочесть данные диагностики подчиненного устройства;
- записать информацию в заданные ячейки или регистры подчиненного устройства.

Когда подчиненный посылает ответ мастеру, он использует это поле для информации об отсутствии ошибок или об их появлении (сообщение об отказе). В нормальном сообщении подчиненный просто дублирует код команды. В сообщении об отказе подчиненный возвращает исходный код, при этом наибольший значащий разряд устанавливается в 1.

В дополнение к модификации кода функции в сообщении об отказе подчиненный устанавливает определенный код в поле данных. По этому коду мастер определит характер ошибки или причину отказа, см. 2.4.2 на с. 28.

Программа устройства-мастера при получении сообщения об отказе может послать сообщение повторно, послать диагностическое сообщение подчиненному и уведомить оператора.

Дополнительная информация о кодах функций приведена далее в этой главе.

## **2.2.3 Поле данных**

Поле данных состоит из двух шестнадцатеричных цифр по 8 бит в диапазоне от 00 до FF.

Поле данных в сообщении от мастера к подчиненному содержит дополнительную информацию, которую необходимо использовать при выполнении команды, указанной в поле функции. Здесь может быть указан адрес ячейки или регистра, количество единиц, на которое необходимо изменить тот или иной параметр, счетчик байтов данных в поле и т.д.

Например, если мастер запрашивает чтение группы регистров (код функции 03), в поле данных указывается стартовый регистр и количество регистров, которые необходимо прочесть. Если необходимо записать данные в группу регистров устройства-подчиненного (код функции 10), в этом поле указывается стартовый регистр, общее количество регистров, количество следующих далее байт данных, и собственно данные, которые необходимо записать.

Если не было ошибок, в поле данных ответного сообщения находятся запрошенные мастером данные. При наличии ошибок это поле содержит специальный код, по которому устройство-мастер определит дальнейшие действия.

## **2.2.4 Поле проверки контрольной суммы (CRC)**

Поле проверки контрольной суммы состоит из 16 бит, разбитых на два байта. Значение данных в этом поле соответствует вычисленной контрольной сумме для данного сообщения.

Поле проверки является последним полем сообщения. Сначала следует младший байт контрольной суммы, затем старший. Старший байт контрольной суммы является последним байтом сообщения.

Дополнительная информация по вычислению контрольной суммы приведена в главе 5 на с. 78.

# **2.3 Функции**

Emotron поддерживает следующие коды протокола Modbus:

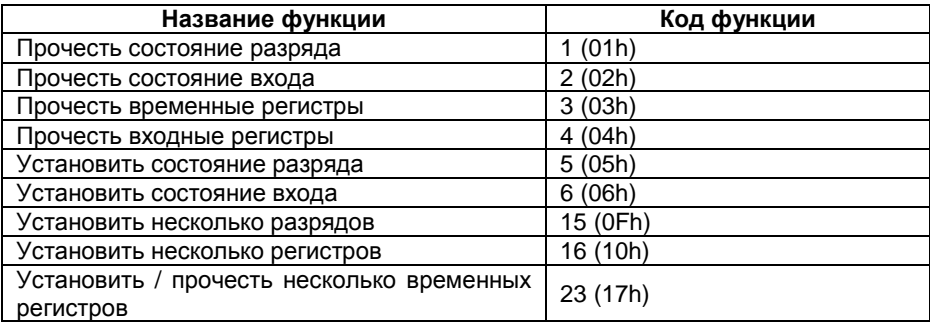

## **2.3.1 Чтение состояния разряда**

Чтение состояния цифровых изменяемых параметров.

### **ПРИМЕР**

Запрос состояния ON/OFF входа датчика РТС двигателя. Вход в состоянии ON.

Вход РТС: Номер по протоколу Modbus: = 29 (1Dh) Оп: Да = 1 разряд = 0001 1 байт данных: Счетчик байтов = 01

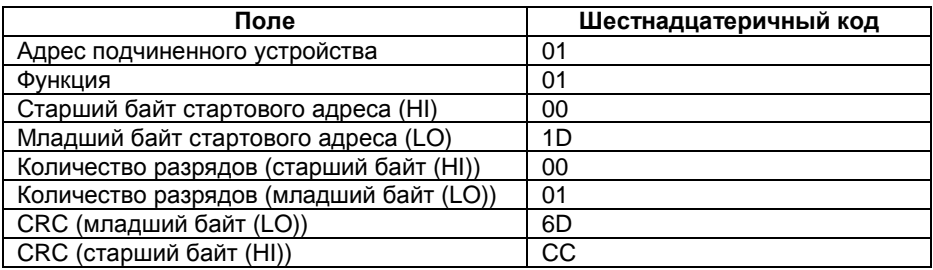

#### **Сообщение – ответ**

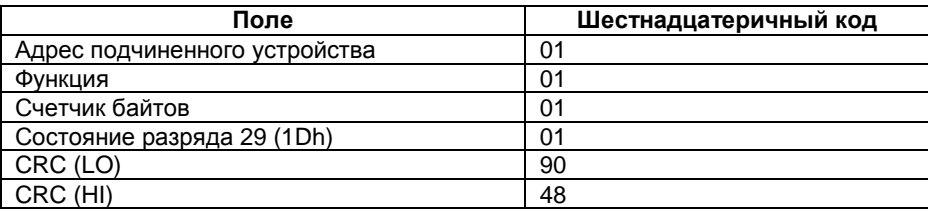

В главах 3.8 на с. 40 и 4.8 на с. 61 приведены все параметры, которые можно прочесть с помощью этой функции.

## **2.3.2 Чтение состояния входов**

Ввод состояния цифровых регистров, предназначенных только для чтения.

#### **ПРИМЕР**

Запрос состояния предварительного сигнала тревоги. Сигнала тревоги нет. Состояние предварительного сигнала тревоги: Номер по протоколу Modbus = 2.

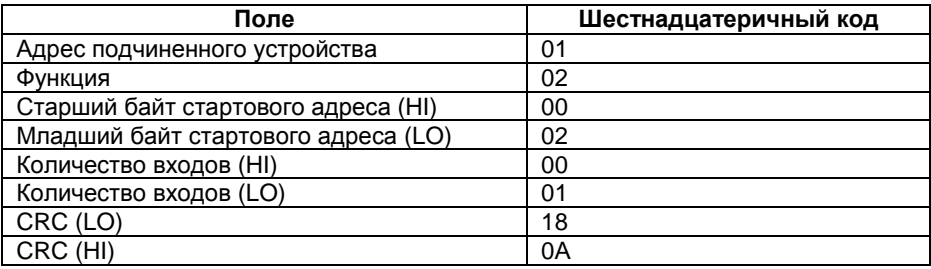

#### **Сообщение – ответ**

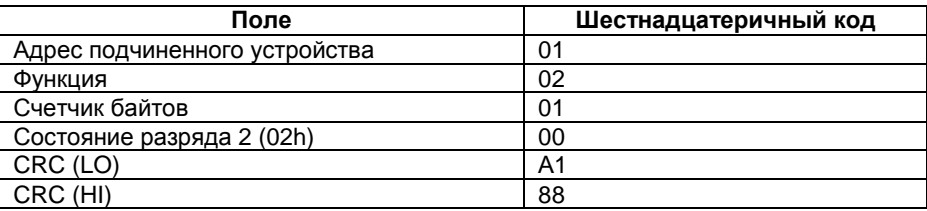

В главе 3.9 на с. 41 приведены все параметры, которые можно прочесть с помощью этой функции.

## **2.3.3 Чтение временных регистров**

Ввод аналоговой информации, которая может меняться. Например, запрос номинального напряжения, номинальной частоты и номинального тока двигателя. Значения соответственно 400.0 В, 60 Гц и 15.5 А.

400.0 В, единица 0.1 В – 4000 (0FA0h) 60 Гц, единица 1 Гц – 60 (003Ch) 15.5 А, единица 0.1 А – 155 (009Вh)

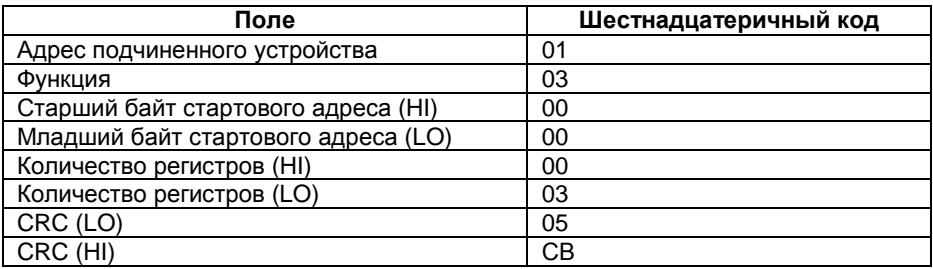

## **Сообщение – ответ**

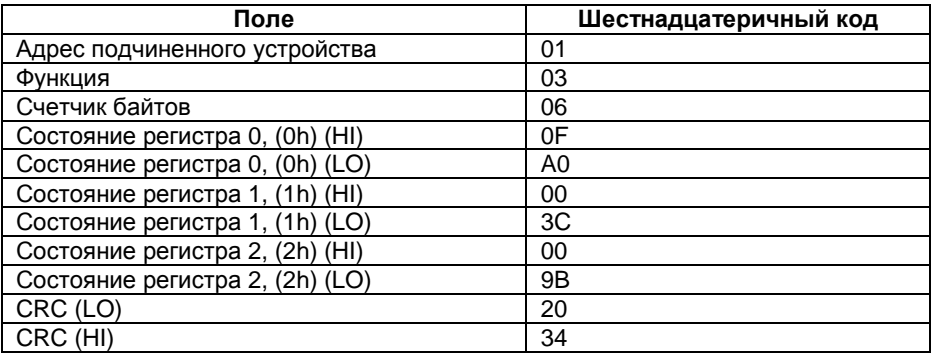

В главах 3.11 на с. 45 и 4.10 на с. 65 приведены все параметры, которые можно прочесть с помощью этой функции.

## **2.3.4 Чтение входных регистров**

Чтение аналоговой информации, доступной только для чтения.

#### **ПРИМЕР**

Запрос момента на валу. Он составляет 452.0 Нм. Он имеет расширенное представление, используется 2 регистра.

452.0 Нм, единица 0.1 Нм – 4520 (000011А8h).

#### **Сообщение – запрос**

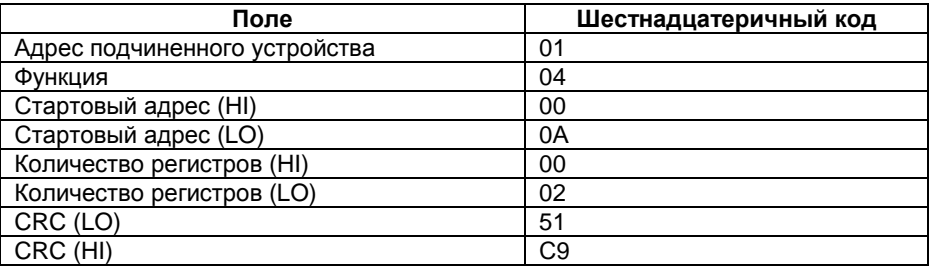

#### **Сообщение – ответ**

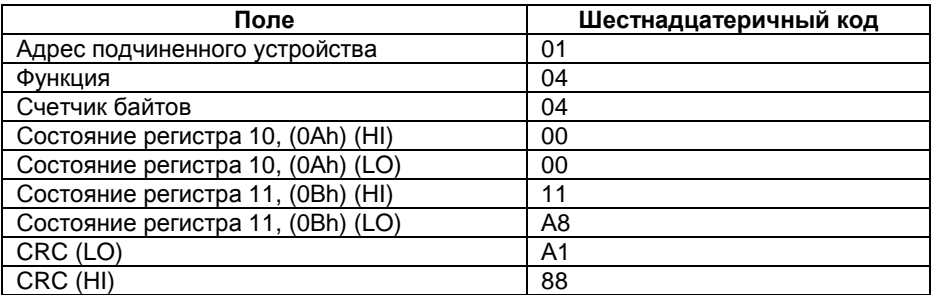

В главе 3.10 на с. 42 и 4.9 на с. 62 приведены все параметры, которые можно прочесть с помощью этой функции.

## **2.3.5 Установка единичного разряда**

Установка состояния одного изменяемого дискретного параметра.

#### **ПРИМЕР**

Установить команду ПУСК в состояние ON. Это приведет к пуску двигателя.

Номер по протоколу Modbus = 1 – адрес LO 1 (01h) Пуск = 1 – 0 Данные HI 255 (0FFh), Данные LO 00 (00h)

#### **Сообщение – запрос**

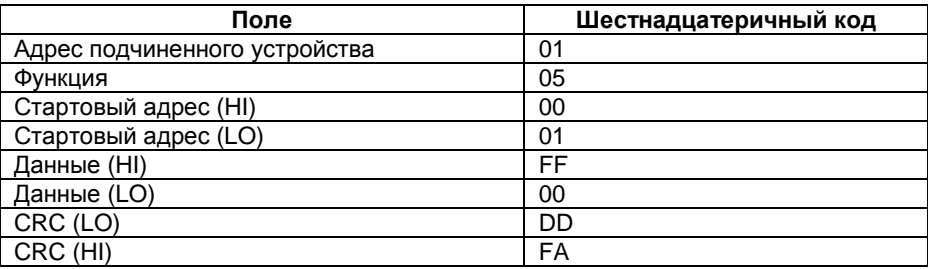

#### **Сообщение – ответ**

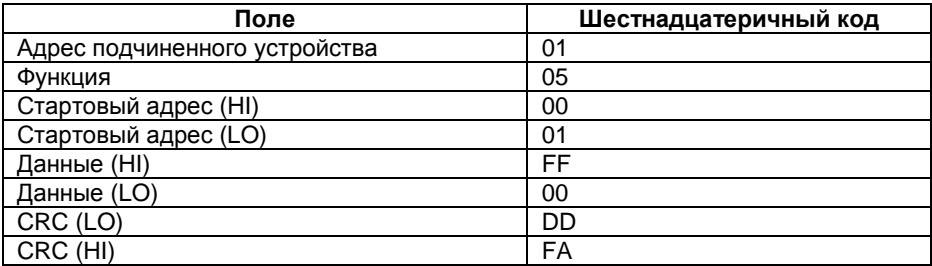

В главе 3.8 на с. 40 и 4.8 на с. 61 приведены все параметры, которые можно изменить с помощью этой функции.

## **2.3.6 Установка одного регистра**

Установка состояния одного изменяемого аналогового параметра.

#### **ПРИМЕР**

Установить задержку сигнала перегрузки равной 12.5 с.

Номер по протоколу Modbus = 13 → адрес LO (0Dh) 12.5 c, единица 0.1 с - 125 (7Dh)

#### **Сообщение – запрос**

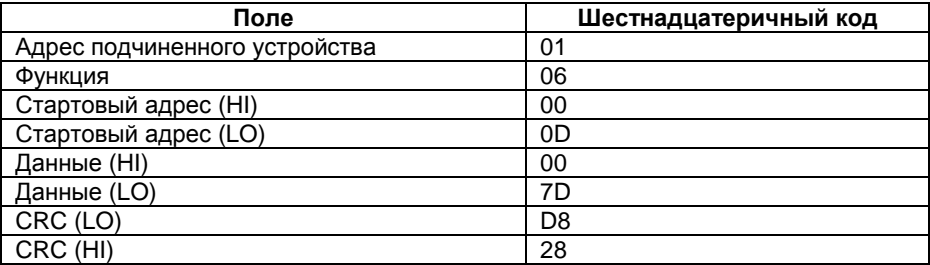

#### **Сообщение – ответ**

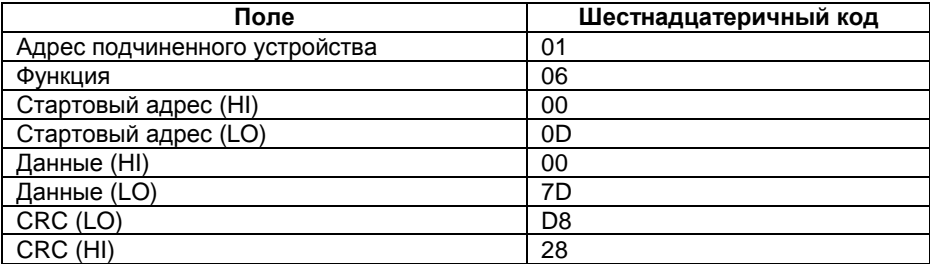

В главе 3.11 на с. 45 и 4.10 на с. 65 приведены все параметры, которые можно изменить с помощью этой функции.

## **2.3.7 Установка нескольких разрядов**

Установка состояния нескольких изменяемых дискретных параметров.

#### **ПРИМЕР**

Установить сброс сигнала тревоги в состояние ON и команду ПУСК в состояние ON. Это приведет к сбросу сигнала тревоги перед пуском двигателя

Номер разряда =  $0-1$  Reset  $\rightarrow 1$  $T$ VCК = 1  $\rightarrow$  00000011 (03h)

## **Сообщение – запрос**

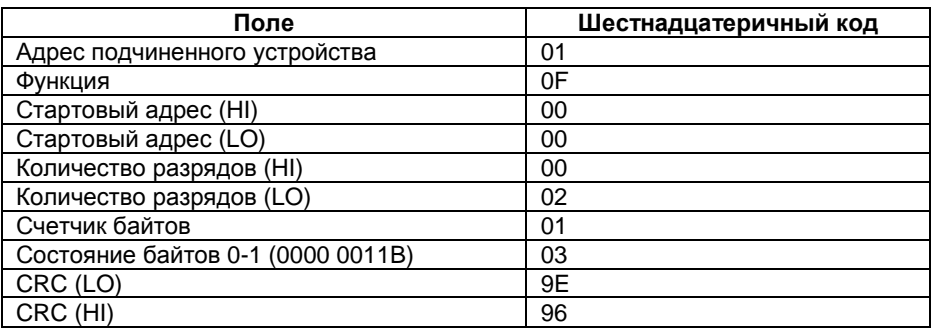

#### **Сообщение – ответ**

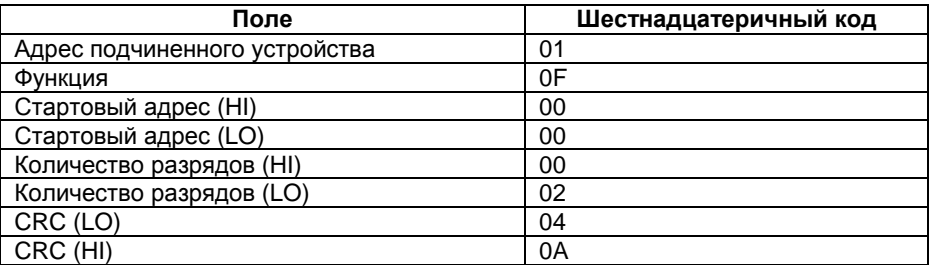

В главе 3.8 на с. 40 и 4.8 на с. 61 приведены все параметры, которые можно изменить с помощью этой функции.

## **2.3.8 Установка нескольких регистров**

Установка состояния нескольких изменяемых аналоговых параметров.

### **ПРИМЕР**

Установить задержку сигнала недогрузки равной 25.0 с и уровень сигнала недогрузки 55%.

25.0 с, единица 0.1 с  $\rightarrow$  250 (00 FAh) 55%, единица 1% → 55 (0037h)

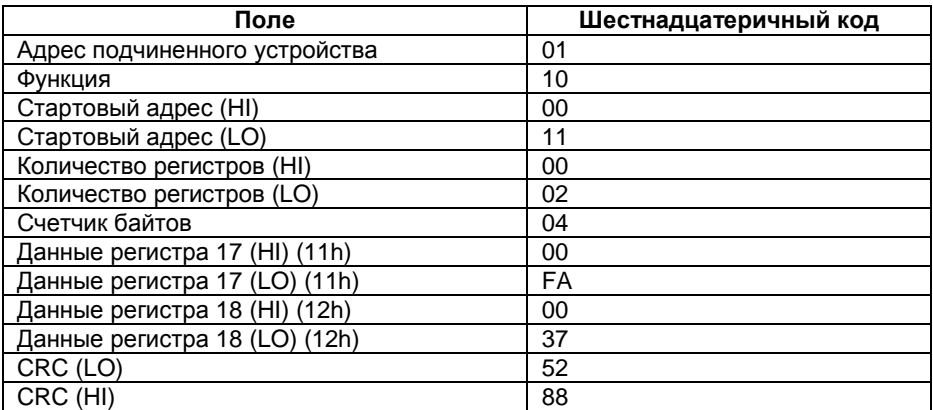

#### **Сообщение – ответ**

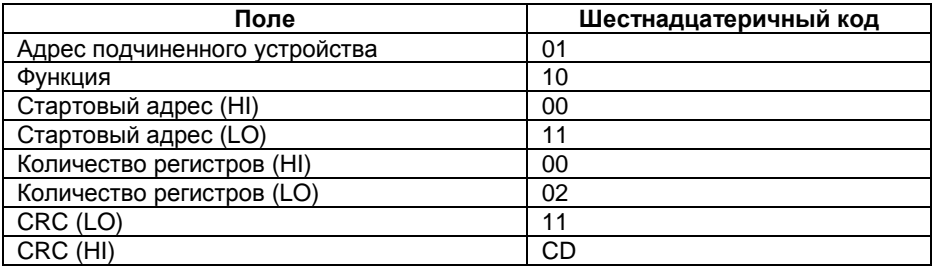

В главе 3.11 на с. 45 и 4.10 на с. 65 приведены все параметры, которые можно изменить с помощью этой функции.

## **2.3.9 Установка / чтение нескольких регистров**

Установка и чтение состояния нескольких изменяемых аналоговых параметров в одном сообщении.

#### **ПРИМЕР**

Установить номер набора параметров = 2 и функцию реле 1 = 1 и прочесть номинальную скорость двигателя и номинальную мощность двигателя. Они равны соответственно 1450 об/мин и 17000 Вт.

1450 об/мин, единица 1 об/мин  $\rightarrow$  1450 (05ААh) 17000 Вт, единица 1 Вт  $\rightarrow$  17000 (4268h)

#### **Сообщение – запрос**

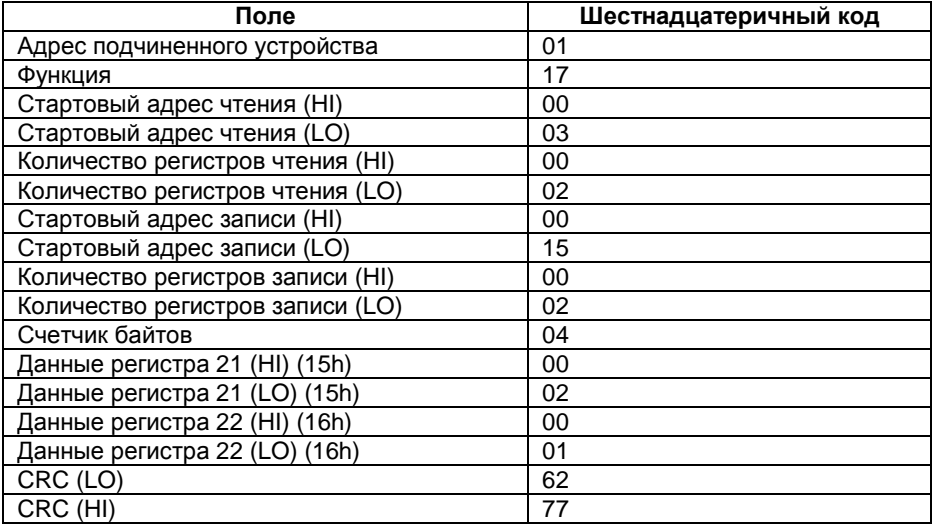

#### **Сообщение – ответ**

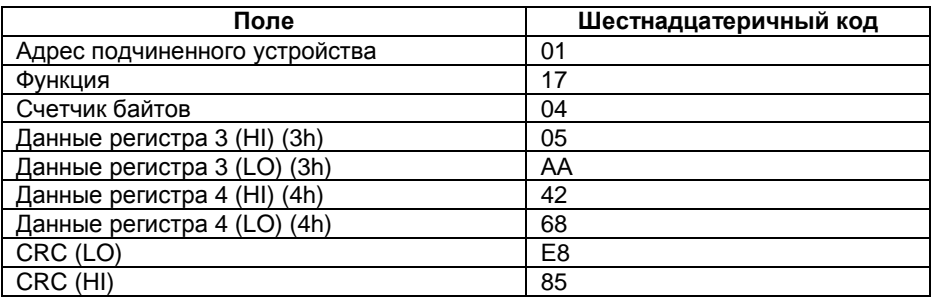

В главе 3.11 на с. 45 и 4.10 на с. 65 приведены все параметры, которые можно изменить с помощью этой функции.

## **2.4 Ошибки и их коды**

Возможны два типа ошибок:

- Ошибки связи.
- Ошибки функционирования

## **2.4.1 Ошибки связи**

Ошибки связи:

- ошибка формата (ошибка стопового бита)
- ошибка четности (если используется контроль четности)
- ошибка контрольной суммы (CRC)
- отсутствие сообщения

Причинами этих ошибок могут быть наводки от другого оборудования или повреждения канала связи (кабелей, контактов, портов ввода / вывода и т.д.). В этом случае устройство ничего не делает или посылает мастеру сообщение об ошибке. (То же самое происходит при адресации к несуществующему устройству). При отсутствии ответа мастер определит ошибку по окончании допустимого времени на ответ.

## 2.4.2 Ошибки функционирования

Если в сообщении мастера нет ошибок связи, сообщение проверяется. При выявлении неправильного кода функции, адреса или значения данных задание не выполняется, а мастеру отправляется сообщение с кодом ошибки. Возможна посылка с сообшением об ошибке, если сообшение мастера содержит задание установить какой-либо байт или регистр, но по причине занятости эту операцию выполнить невозможно.

Бит 8 (старший значащий бит) в байте кода функции устанавливается в "1" в сообщении об ошибке. Например, при неверном адресе при чтении входного регистра:

Ответное сообщение об ошибке.

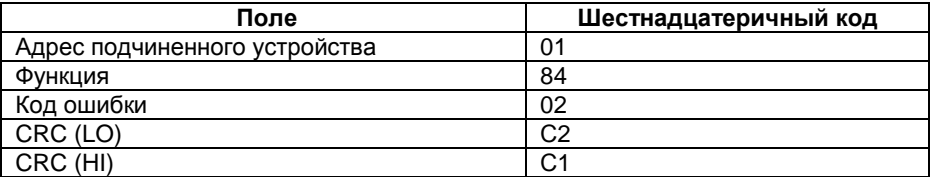

Таблица 3 Коды ошибок

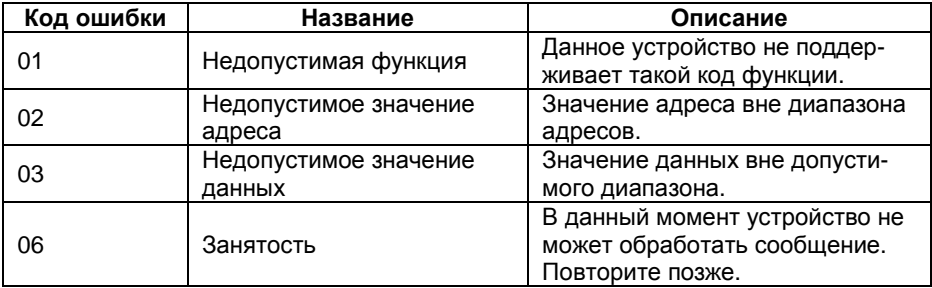

# **3. ДАННЫЕ ДЛЯ МЯГКОГО ПУСКАТЕЛЯ MSF**

# **3.1 Установка в корпус "книжного" формата**

На рис. 4 приведены компоненты набора для реализации протокола MODBUS RTU.

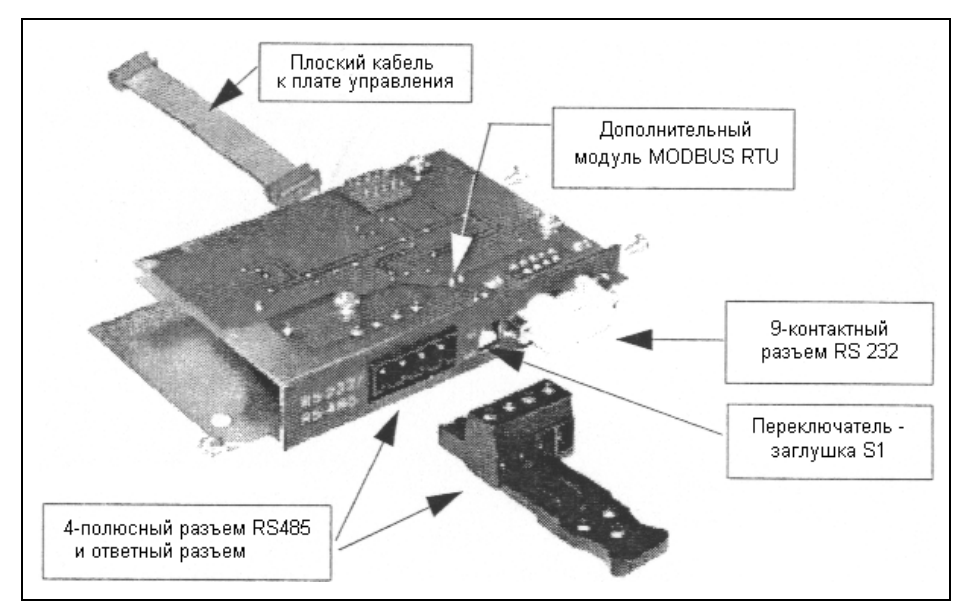

*Рис*. 4 *Дополнительная плата* MODBUS RTU.

**ПРЕДУПРЕЖДЕНИЕ! Всегда выключайте питание перед вскрытием прибора и ждите по крайней мере 5 минут для разряда буферных конденсаторов.** 

Удалите крышку с верхней части мягкого пускателя. Установите дополнительную плату в соответствии с последовательностью, показанной на рис. 5.

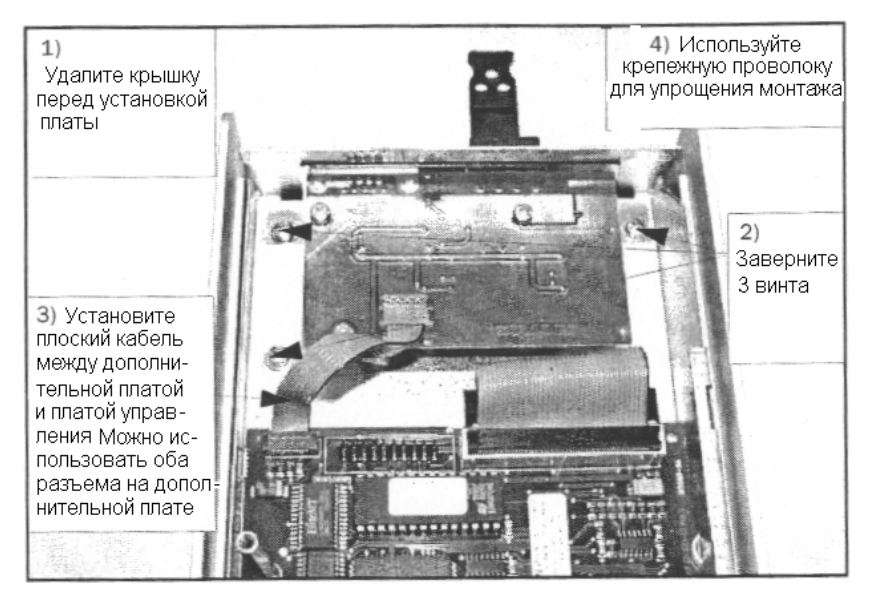

*Рис*. 5 *Установка дополнительной платы*.

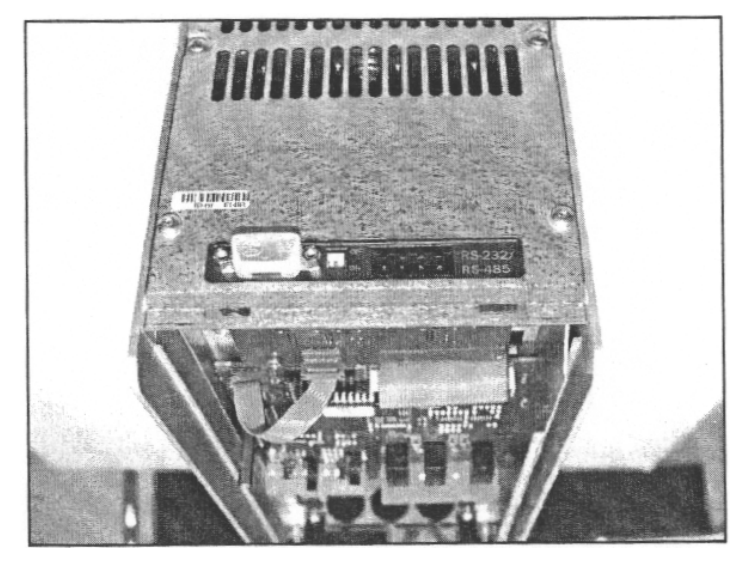

*Рис*. 6 *Установка дополнительной платы* (*вид сверху*).

# **3.2 Установка в модели MSF-170 … MSF-1400**

Внимание! Иллюстрации в процессе разработки, будут приведены позже.

## **3.3 Многоточечная сеть RS485**

Порт RS485 (см. рис. 4) может использоваться для многоточечной связи. Центральный компьютер (PC/PLC) (мастер) может контролировать до 247 приборов (подчиненных). См. рис. 7.

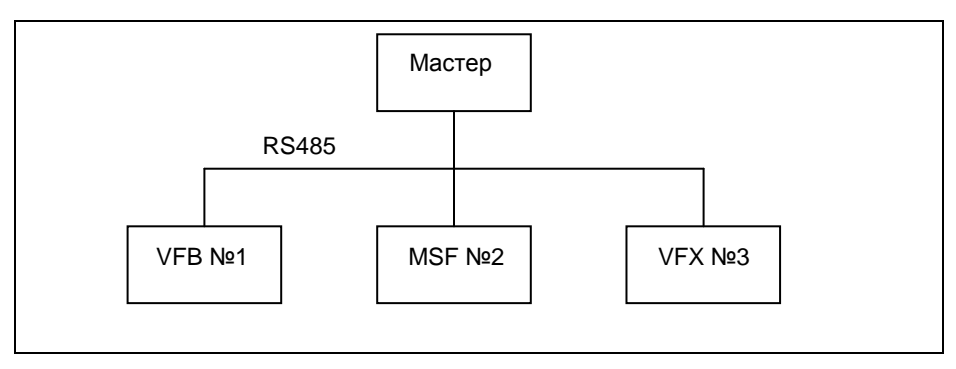

*Рис*. 7 *Многоточечная сеть* RS485.

## **3.3.1 Подключение RS485**

*Таблица* 4 *Назначение контактов* RS485

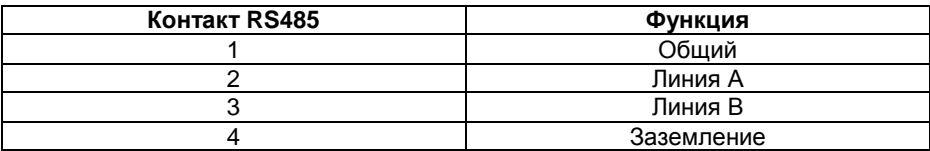

Разъем 4-полюсный, вилка ("папа"). Подключение должно быть выполнено в соответствии с рис. 8.

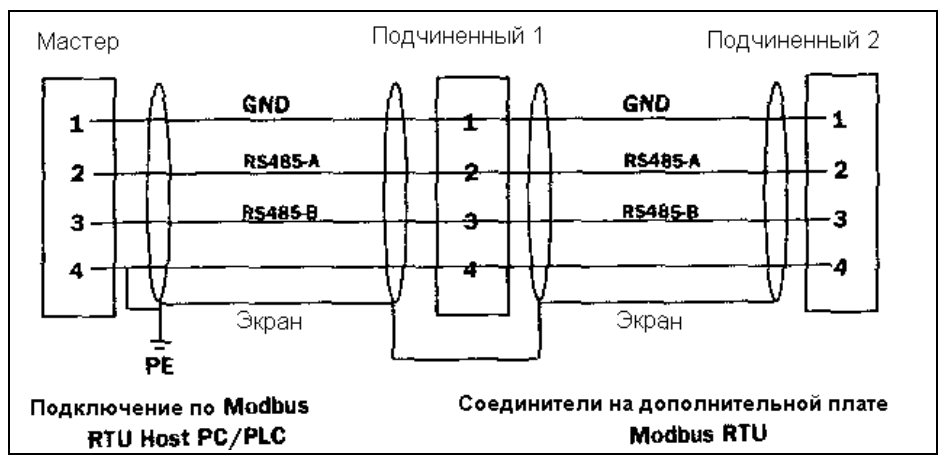

*Рис*. 8 *Подключение* RS485

## **3.3.2 Заглушка RS485**

Сеть RS485 всегда должна иметь заглушку во избежание проблем связи. Заглушка устанавливается на последнем устройстве. На рис. 8 заглушка должна быть установлена на устройстве Slave 2.

Переключатель S1 (см. рис. 4) включает заглушку, как показано на рис. 9 и рис. 10.

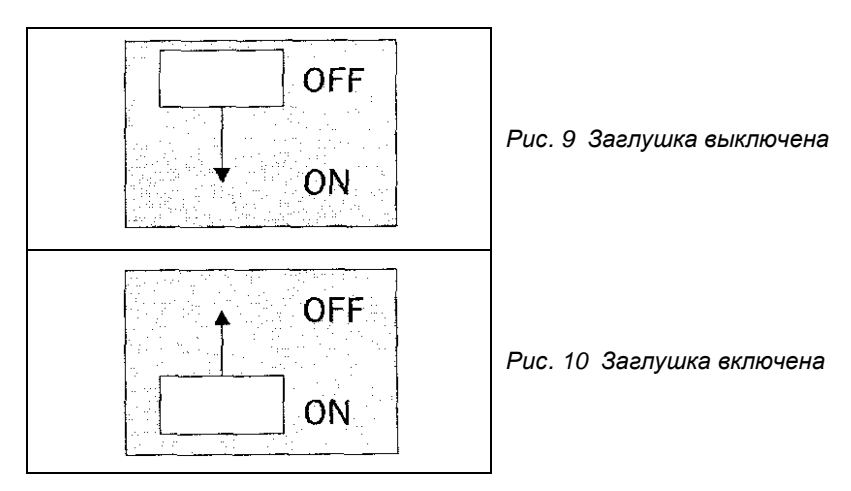

**Внимание! Возможно подключение связи по RS232 или RS485, но не одновременно.** 

# **3.4 Система из двух устройств на основе RS232**

Порт RS232 используется для связи двух устройств по схеме master-slave. См. рис. 11.

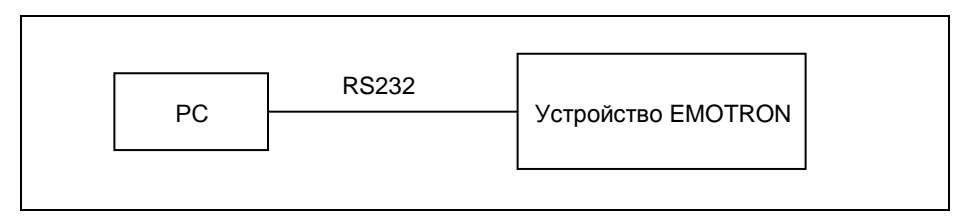

*Рис*.11 *Система из двух устройств на основе* RS232

# **3.4.1 Соединение RS232**

*Таблица* 5 *Распайка* RS232

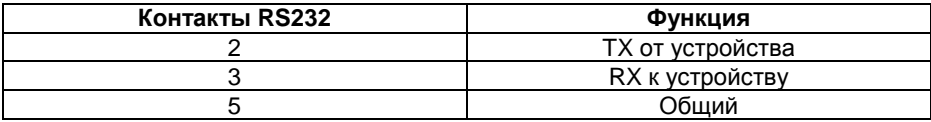

## **3.4.2 Подключение RS232**

Порт RS232 имеет D-образный разъем ("мама"). Подключение должно выполняться в соответствии с рис. 12.

**ВНИМАНИЕ! Используйте кабель 1:1 БЕЗ пересечения проводов 2 и 3.** 

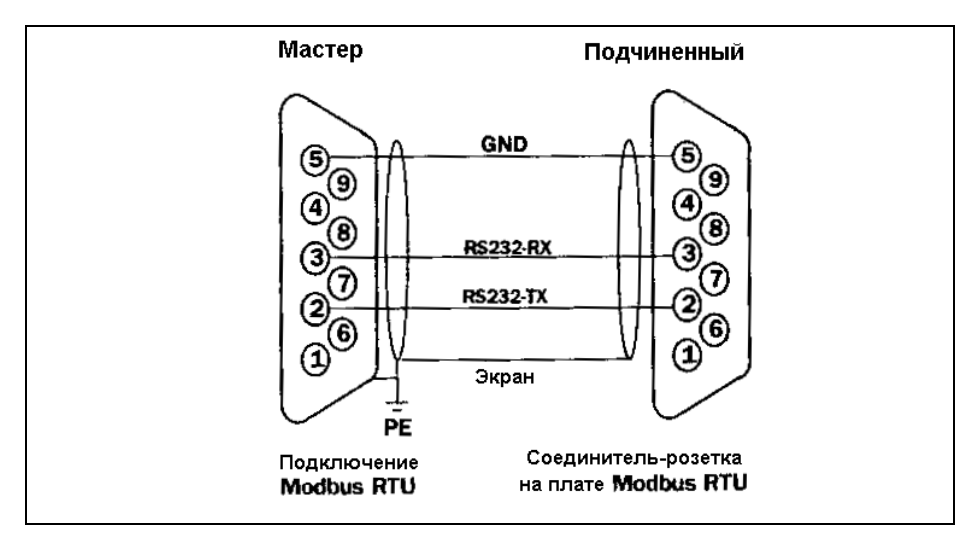

*Рис*.12 *Подключение* RS232

**ВНИМАНИЕ! Соединение может быть выполнено как через порт RS485, так и через порт RS232, но не одновременно.** 

## **3.5 Установка параметров связи для мягкого пускателя MSF**

Необходимо установить следующие параметры:

- Адрес прибора
- Скорость связи
- Четность
- Поведение при потере контакта

Установка параметров связи должна выполняться в режиме управления от клавиатуры. См. 3.6.1 на с. 38.
### **Адрес прибора для последовательной связи [111]**

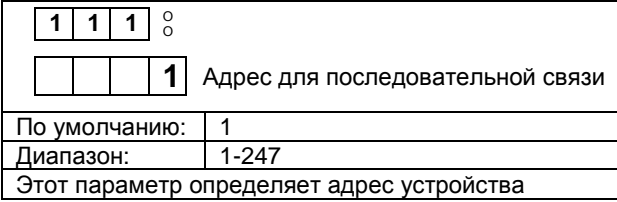

### **Скорость последовательной связи [112]**

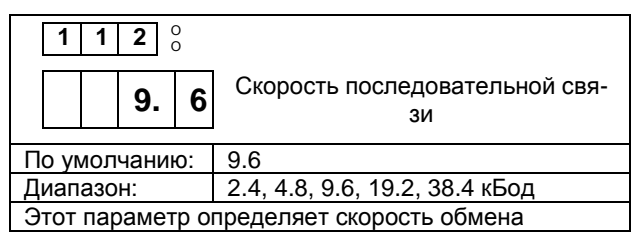

### **Контроль четности [113]**

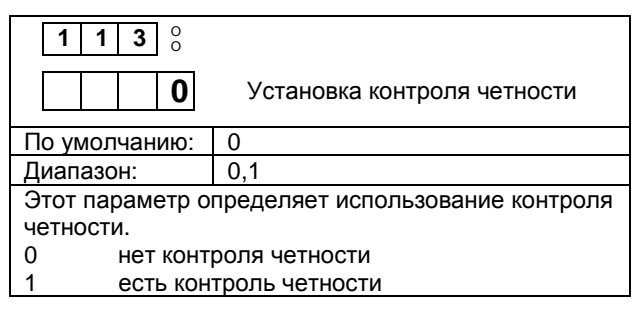

#### **Сигнал о нарушении последовательной связи [114]**

Если установлен режим управления по последовательной связи, но связь не установлена или нарушена (недопустимый интервал – 15 с), мягкий пускатель может действовать тремя путями:<br>1. Продолжать работу без каких-

- 1. Продолжать работу без каких-либо действий
- 2. Остановиться и подать сигнал тревоги через 15 с
- 3. Продолжать работу и подать сигнал тревоги через 15 с

При появлении сигнала тревоги он автоматически сбрасывается при восстановлении связи. Сигнал тревоги можно сбросить и с клавиатуры мягкого пускателя.

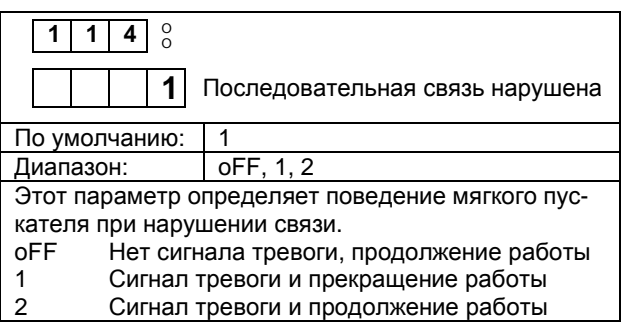

## **3.6 Мягкий пускатель MSF в режиме управления через последовательный интерфейс**

Источник управления и установки параметров выбирается в окне меню 006. При выборе управления через последовательный интерфейс (3) становится возможным:

- Работать с мягким пускателем только через последовательный интерфейс.
- Устанавливать параметры только через последовательный интерфейс. Исключения для параметров последовательной связи описаны выше.
- Просматривать все параметры и установки.
- Устанавливать режим управления с клавиатуры мягкого пускателя, но не через последовательный интерфейс.
- Проверять параметры и открывать расширения меню с клавиатуры мягкого пускателя.

## **3.6.1 Выбор режима управления [006].**

Установка режима управления может быть выполнена с клавиатуры мягкого пускателя.

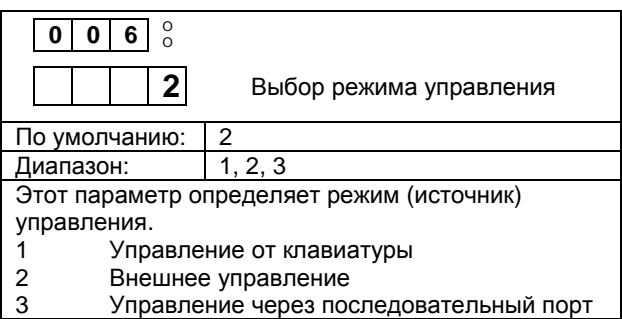

При любом режиме управления возможно чтение всех параметров и установок через последовательный интерфейс.

#### **ВНИМАНИЕ! При выполнении через последовательный интерфейс перехода к заводским установкам режим управления через последовательный интерфейс сохраняется.**

См. также 6.1.7 "Обзор работы мягкого пускателя и ввод параметров" в руководстве по эксплуатации мягкого пускателя.

## **3.7 Список параметров**

Логический номер часто используется для присвоения параметру уникального номера. Но этот номер не соответствует реальному номеру параметра в сообщении MODBUS.

Таблица ниже иллюстрирует соотношения между логическим номером и реальным номером внутри сообщения MODBUS.

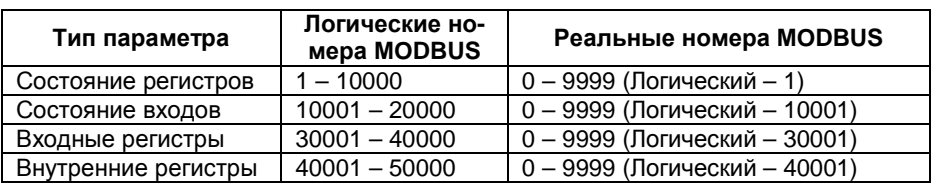

*Таблица* 6 *Типы параметров*

Колонка меню MSF показывает номер окна меню для данного параметра на панели управления.

Для более подробной информации по параметрам и функциям см. Руководство по эксплуатации мягкого пускателя MasterStart MSF.

# 3.8 Состояние регистров

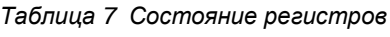

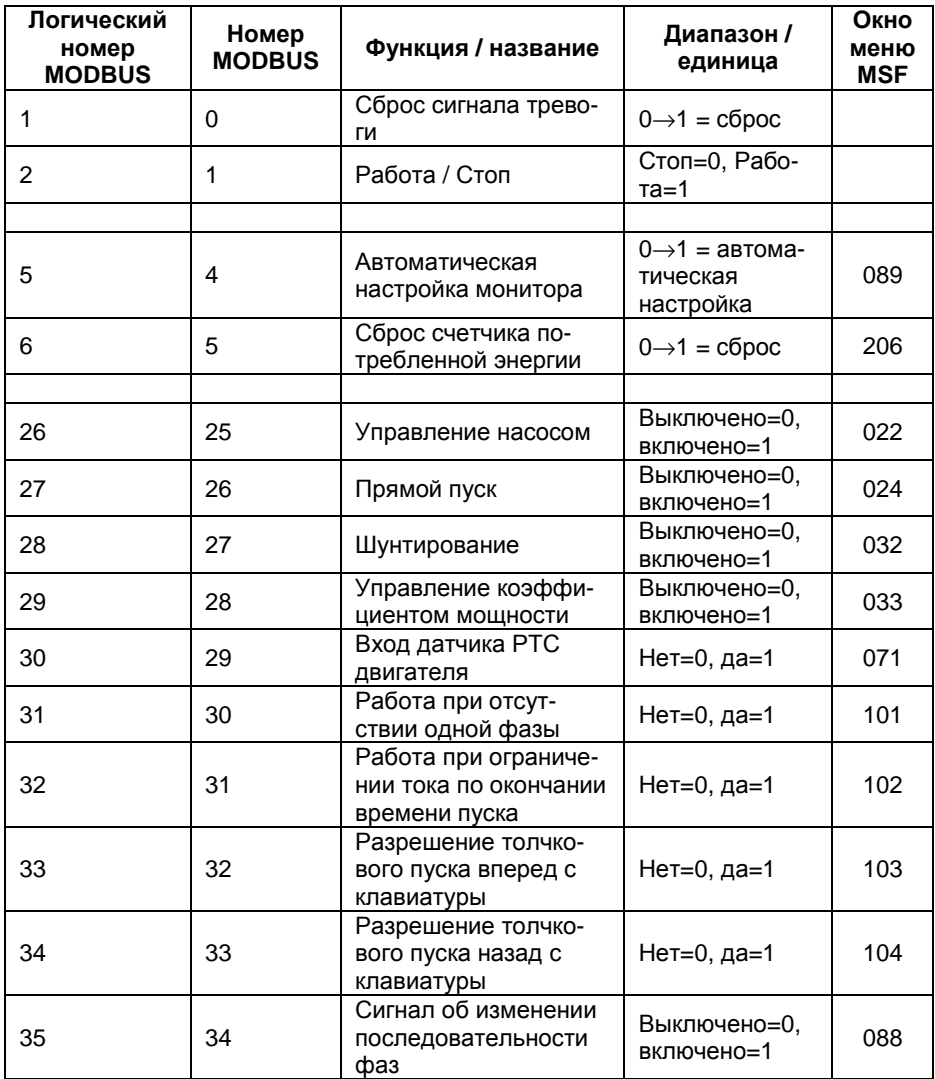

# 3.9 Состояние входов

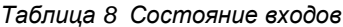

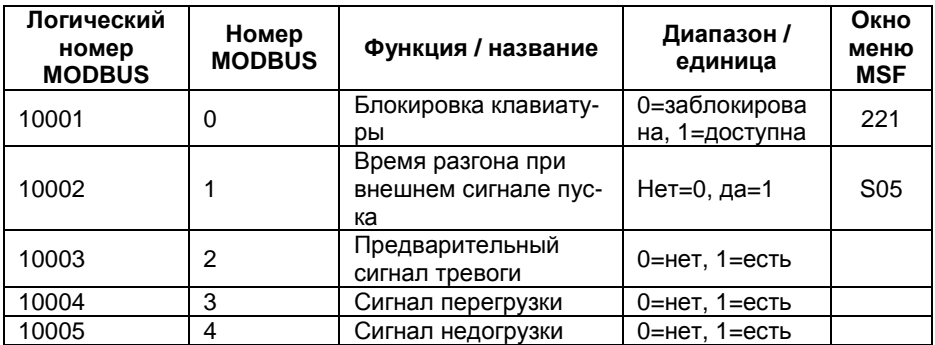

# **3.10 Входные регистры**

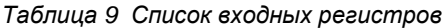

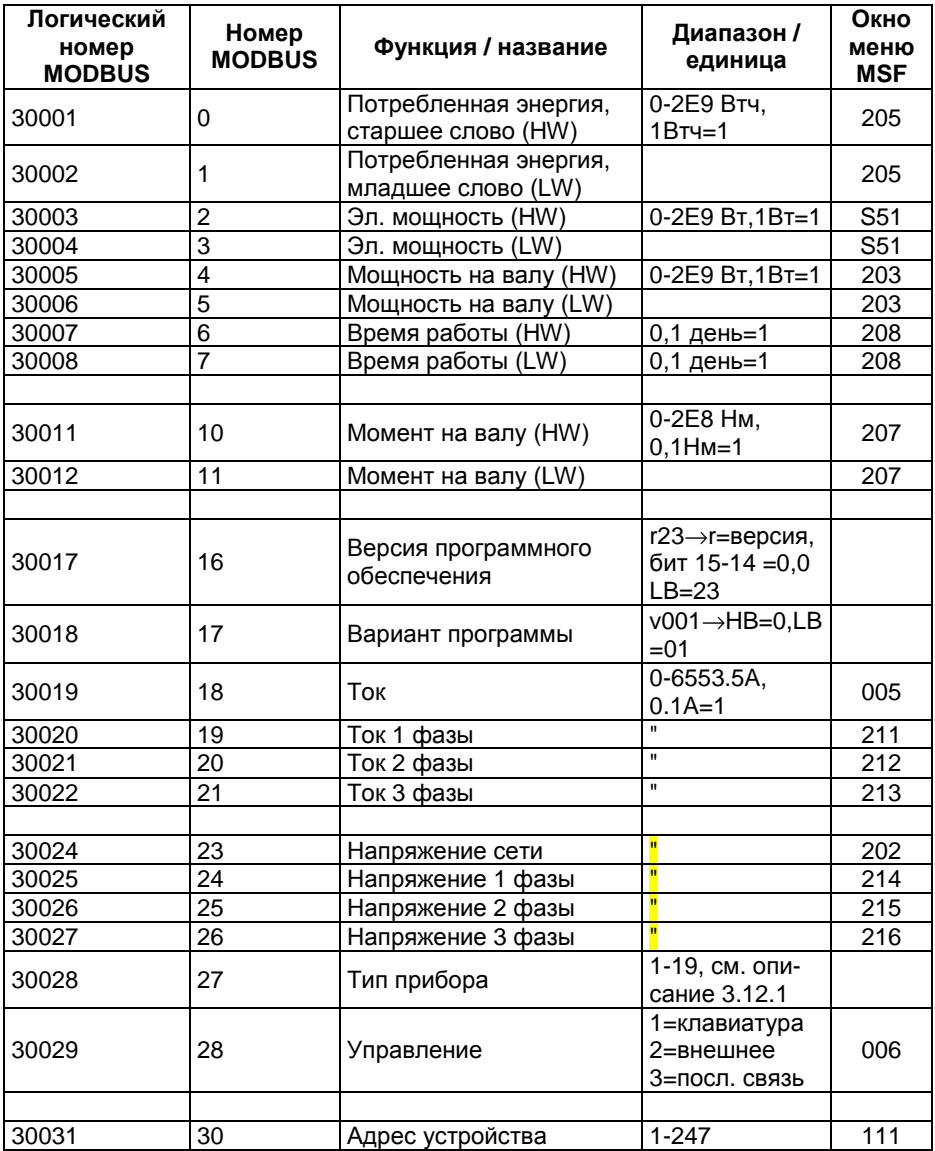

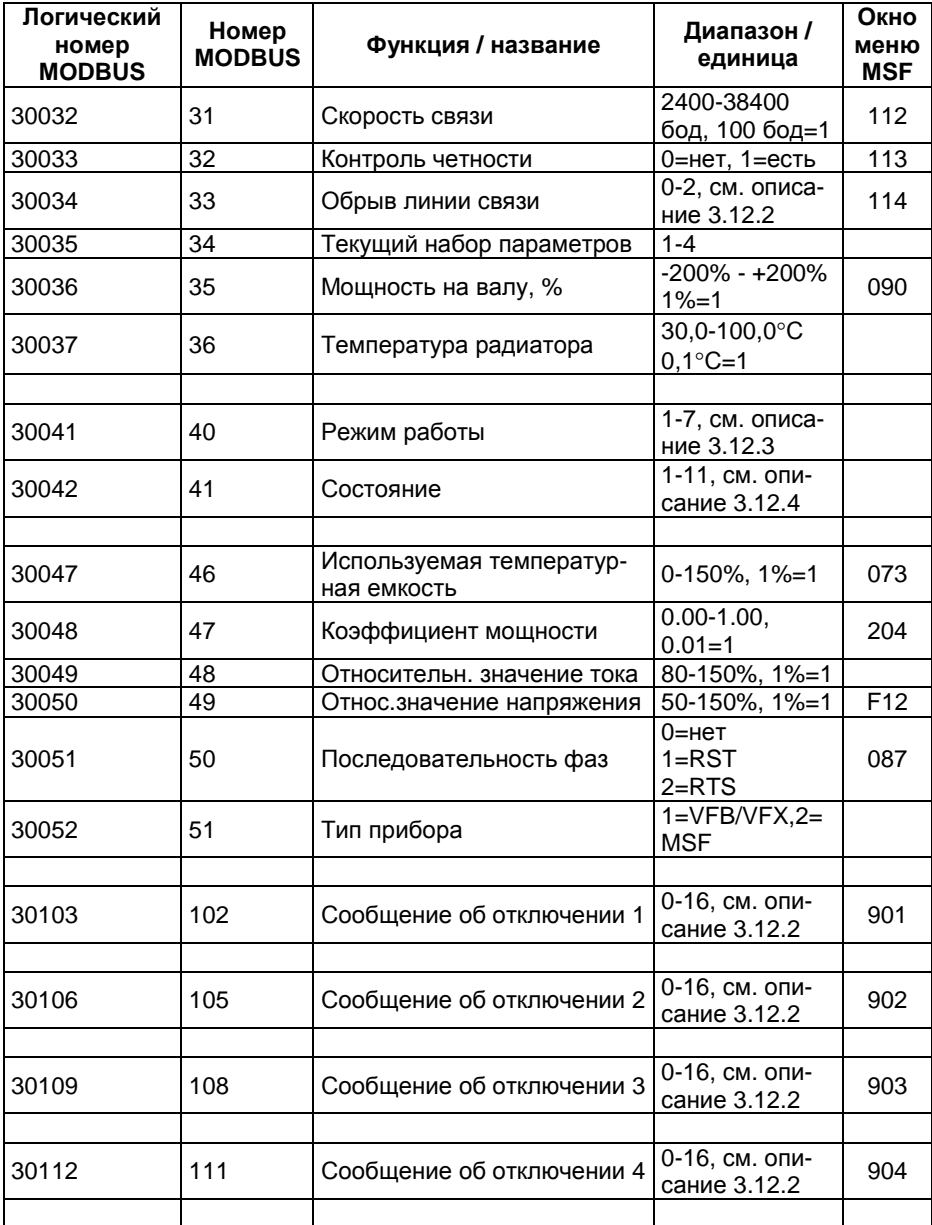

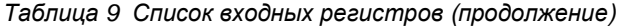

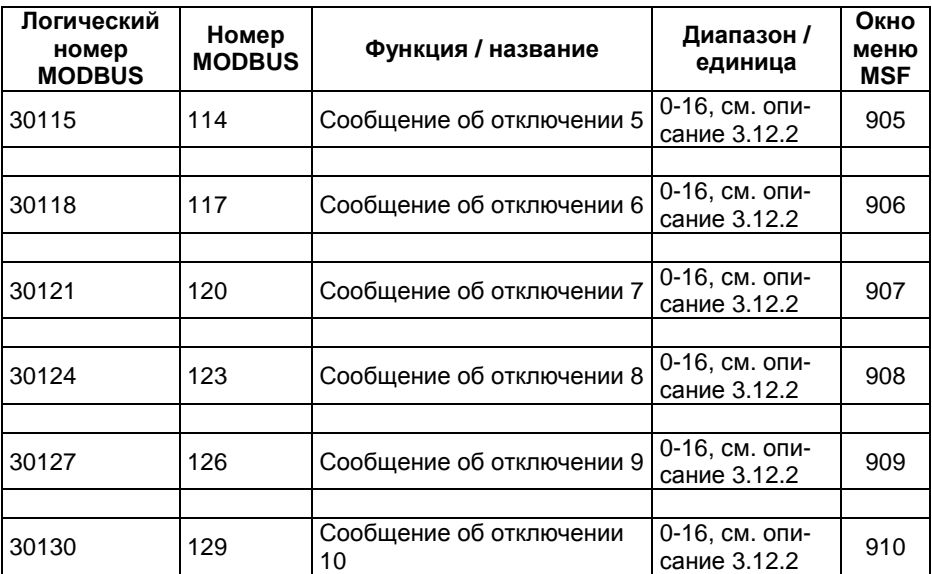

### *Таблица* 9 *Список входных регистров* (*продолжение*)

## **3.11 Внутренние регистры**

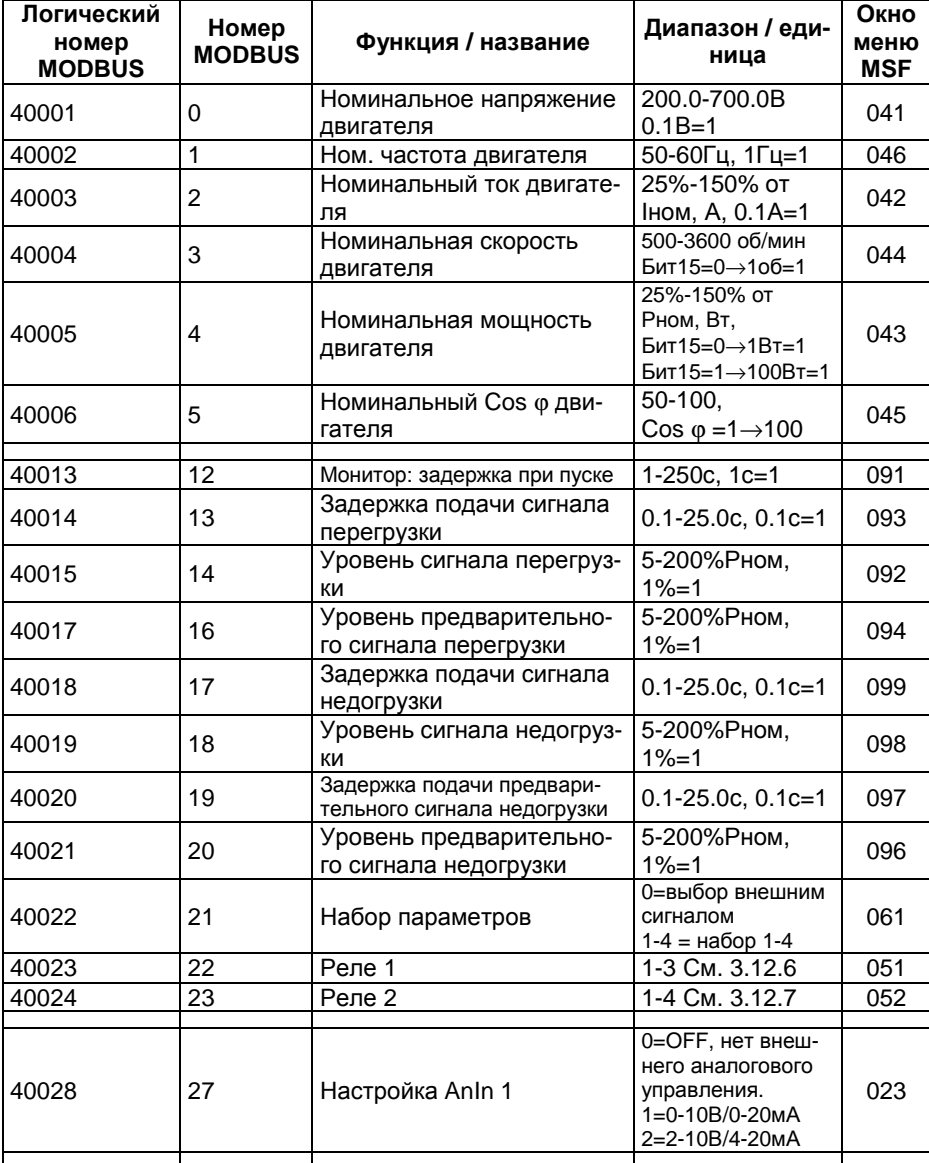

*Таблица* 10 *Список внутренних регистров*

*Таблица* 10 *Список внутренних регистров* (*продолжение*)

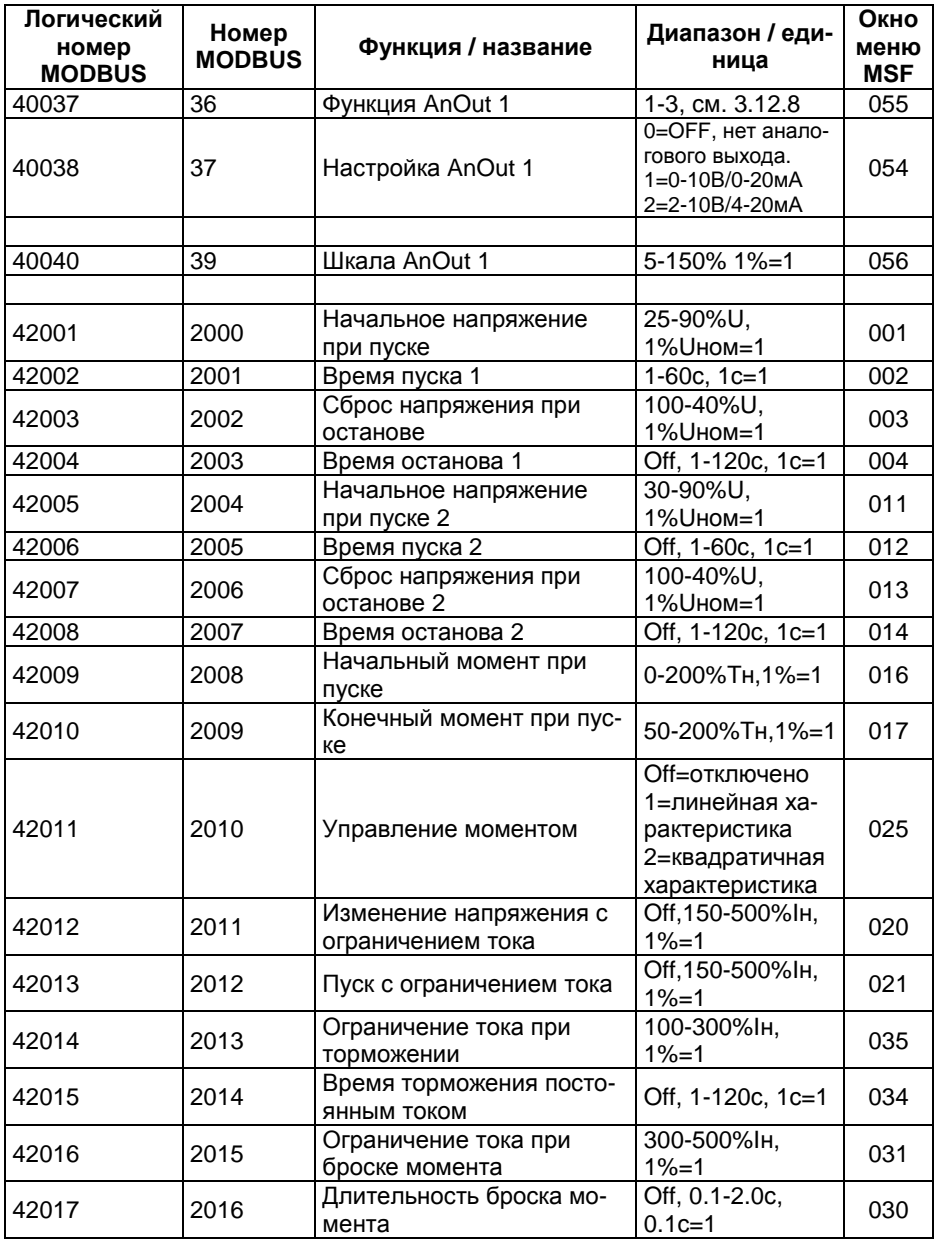

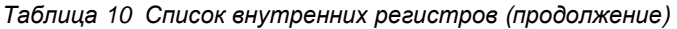

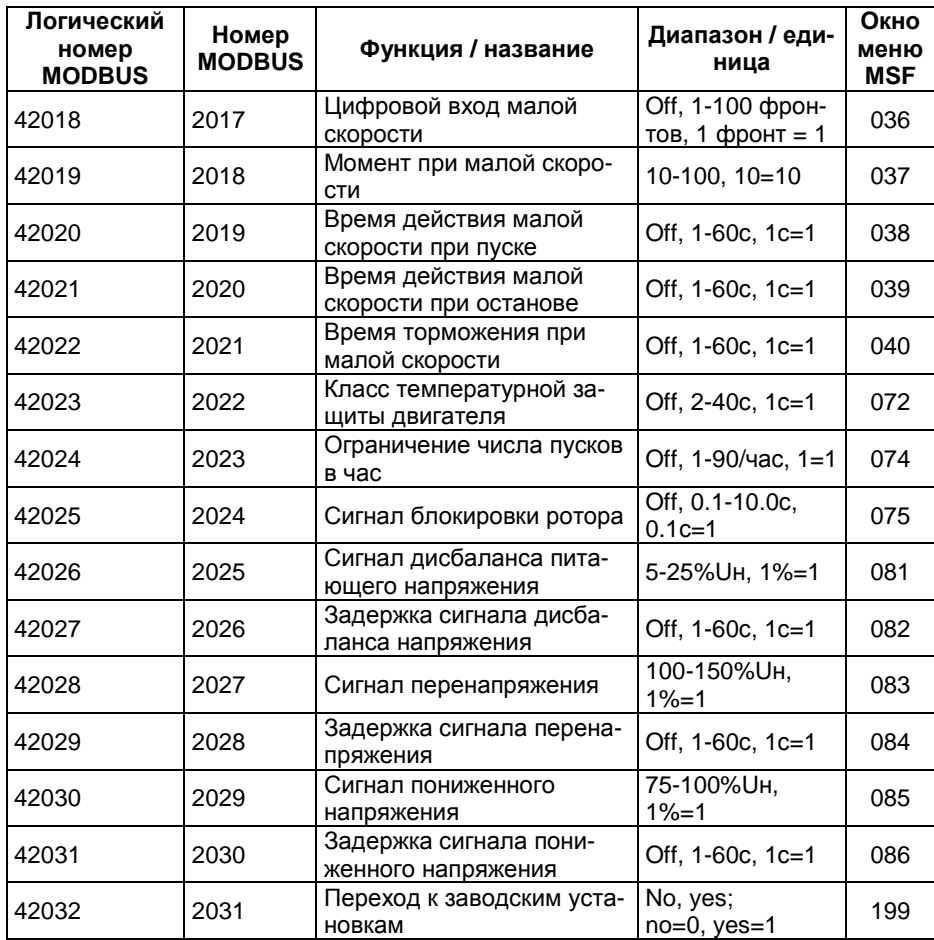

# **3.12 Описание параметров MSF**

Логические номера MODBUS даны в скобках.

Более подробная информация приведена в Руководстве по эксплуатации мягкого пускателя MSF.

## **3.12.1 Тип мягкого пускателя (30028)**

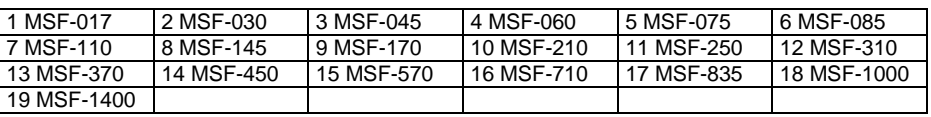

*Таблица* 11 *Тип мягкого пускателя*

### **3.12.2 Нарушение последовательной связи (30094)**

*Таблица* 12 *Нарушение последовательной связи*

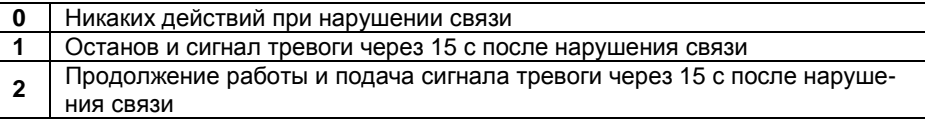

Связь считается потерянной, если в течение 15 с не было запросов к данному устройству.

## **3.12.3 Режим работы (30041)**

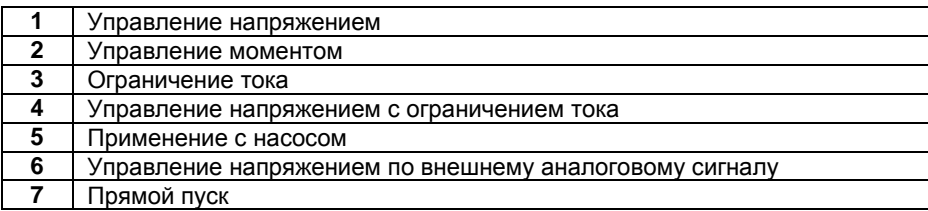

# **3.12.4 Состояние (30042)**

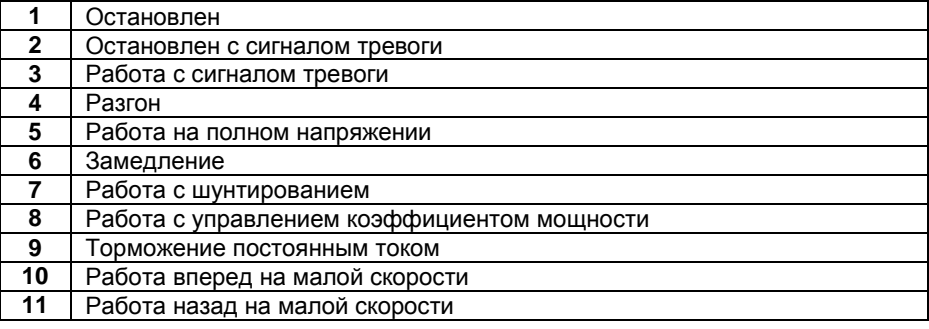

## **3.12.5 Сигналы тревоги (30103)**

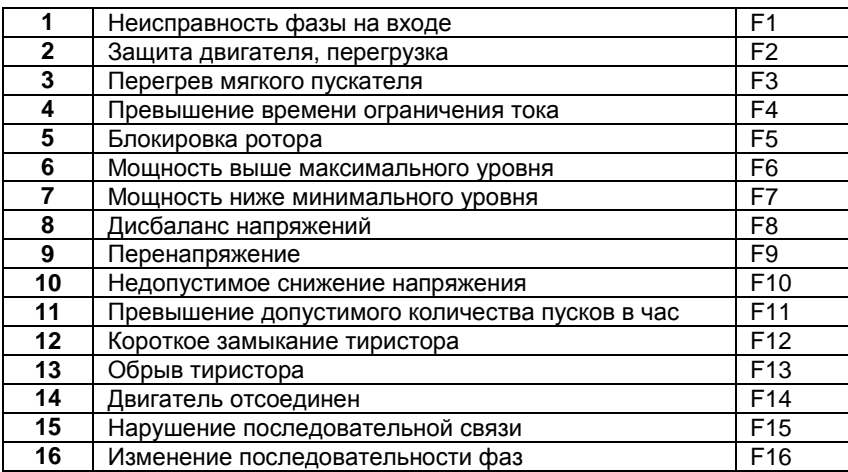

## **3.12.6 Настройка реле К1 (40023)**

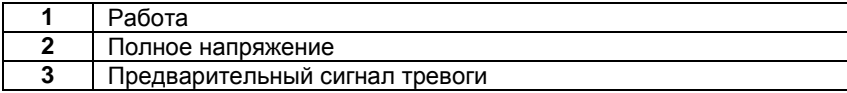

## **3.12.7 Настройка реле К2 (40024)**

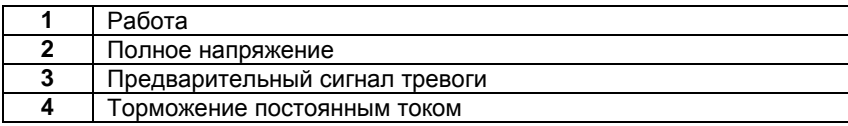

### **3.12.8 Параметр аналогового выхода (40037)**

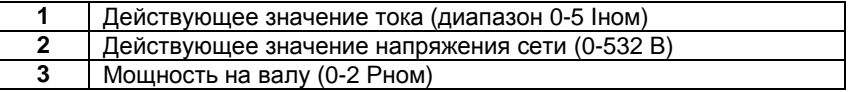

### **3.12.9 Возврат к заводским установкам (42032)**

Возврат к заводским установкам через последовательный интерфейс дает тот же результат, что и аналогичная команда с дисплея, кроме одного параметра. Режим управления (окно 006) сохранит значение 3 (управление через последовательный интерфейс) вместо установки в значение 2 (внешнее управление).

## **3.13 Производительность**

Важно настроить коммуникационные параметры устройства-мастера в соответствии с производительностью и ограничениями устройства-подчиненного.

Общий размер сообщения не должен превышать 64 байт.

Максимальное количество одновременно задействованных регистров – 25 (для записи и/или чтения).

Не более 2 запросов в секунду во избежание сбоев в системе.

Минимум один запрос за 15 с во избежание сигнала о нарушении связи.

### **3.13.1 Задержка ответа MSF**

Коды функции чтения (1-4) имеют максимальную задержку 250 мс.

*Таблица* 13 *Задержка ответа для устанавливаемых* (*изменяемых*) *регистров*

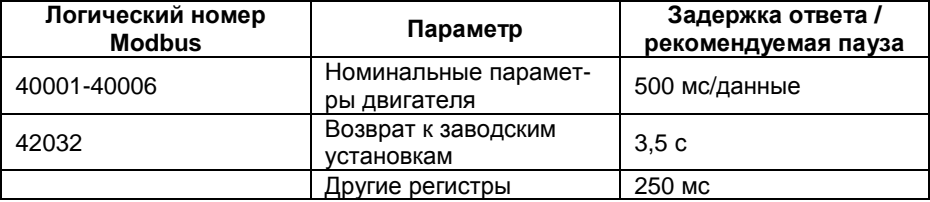

# **4. ДАННЫЕ ДЛЯ ПРЕОБРАЗОВАТЕЛЕЙ VFB/VFX**

## **4.1 Установка в корпус "книжного" формата**

На рис. 13 показаны компоненты набора для реализации протокола MODBUS RTU.

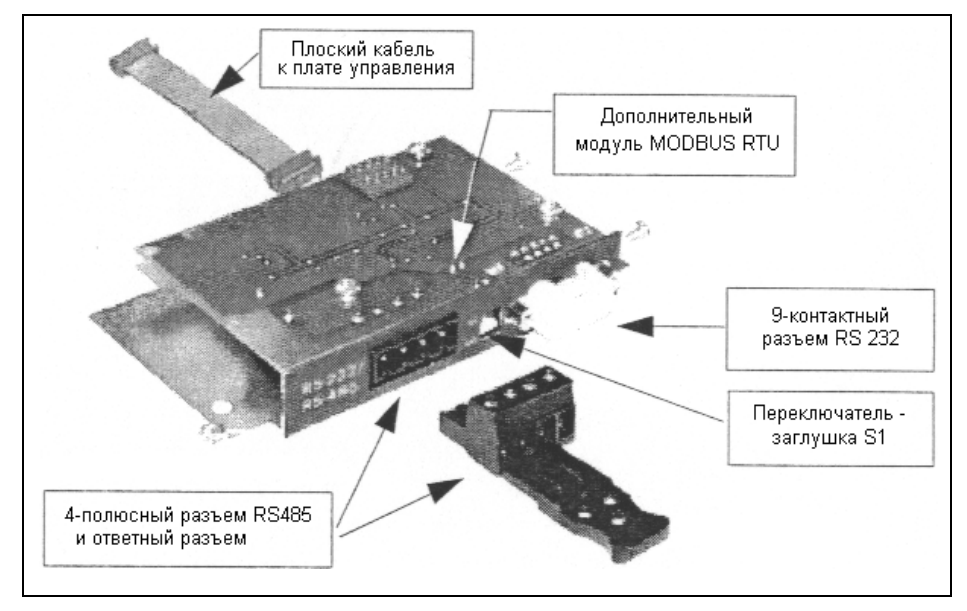

*Рис*. 13 *Дополнительная плата* MODBUS RTU.

**ПРЕДУПРЕЖДЕНИЕ! Всегда выключайте питание перед вскрытием прибора и ждите по крайней мере 5 минут для разряда буферных конденсаторов.** 

Удалите крышку с верхней части преобразователя. Установите дополнительную плату в соответствии с последовательностью, показанной на рис. 14.

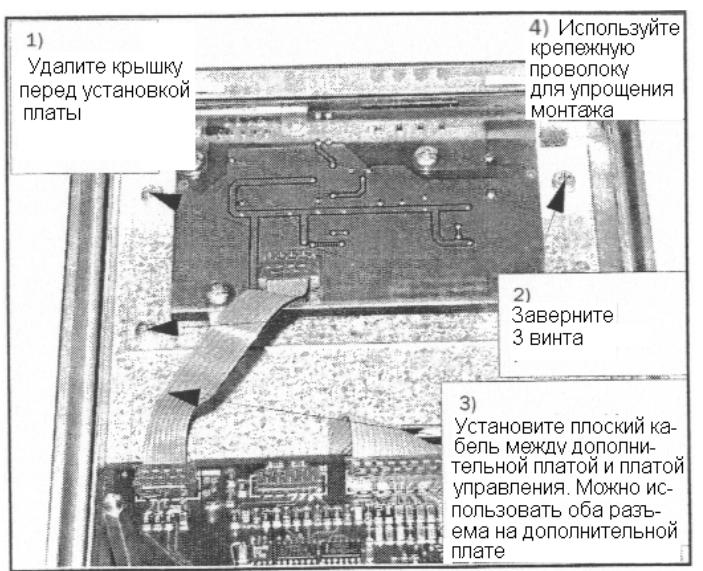

### **4.1.1 Установка дополнительной платы**

*Рис*. 14 *Установка дополнительной платы в* VFB.

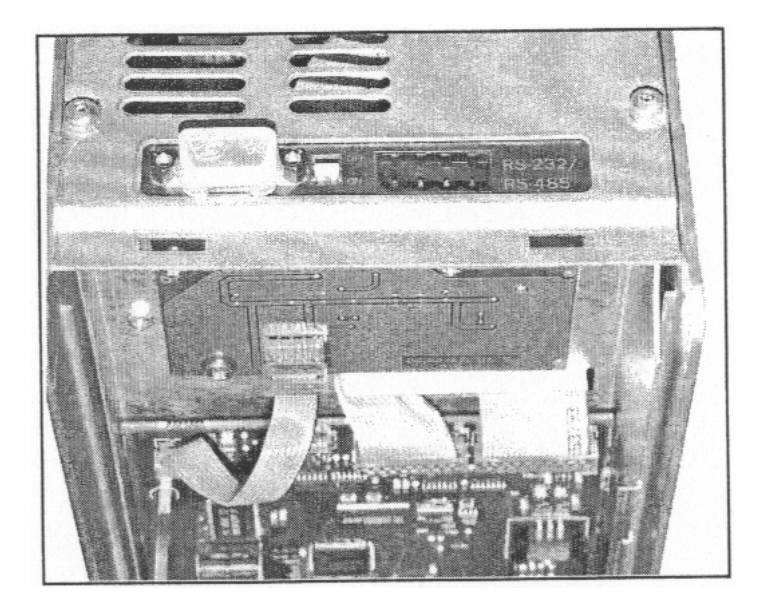

*Рис*. 15 *Установка дополнительной платы в* VFB (*вид сверху*).

## **4.2 Установка в модели VFB**

Внимание! Иллюстрации в процессе разработки, будут приведены позже.

## **4.3 Многоточечная сеть RS485**

Порт RS485 (см. рис. 13) может использоваться для многоточечной связи. Центральный компьютер (PC/PLC) (мастер) может контролировать до 247 приборов (подчиненных). См. рис. 16.

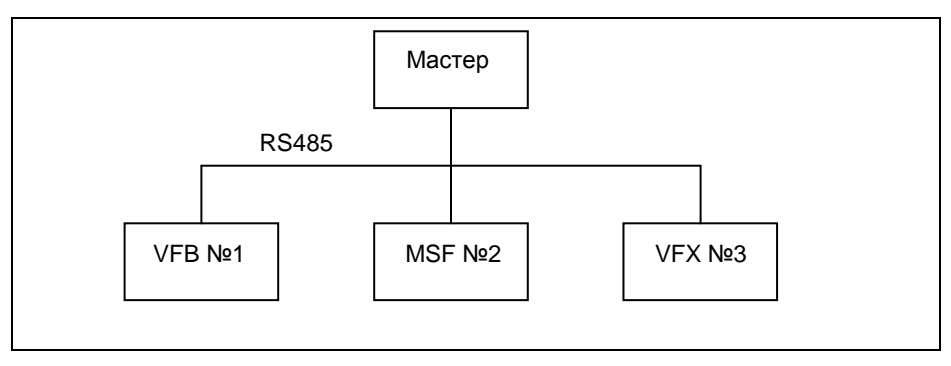

*Рис*. 16 *Многоточечная сеть* RS485.

### **4.3.1 Подключение RS485**

*Таблица* 14 *Назначение контактов* RS485

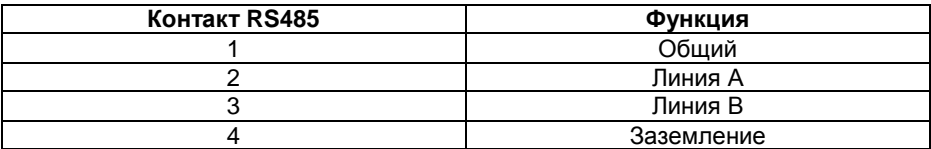

Разъем 4-полюсный, вилка ("папа"). Подключение должно быть выполнено в соответствии с рис. 17.

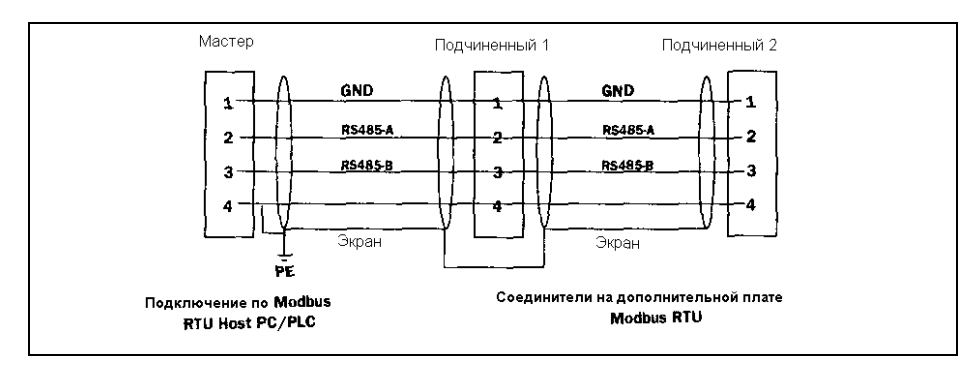

*Рис*. 17 *Подключение* RS485

### **4.3.2 Заглушка RS485**

Сеть RS485 всегда должна иметь заглушку во избежание проблем связи. Заглушка устанавливается на последнем устройстве. На рис. 5 заглушка должна быть установлена на устройстве Slave 2.

Переключатель S1 (см. рис. 4) включает заглушку, как показано на рис. 18 и рис. 19.

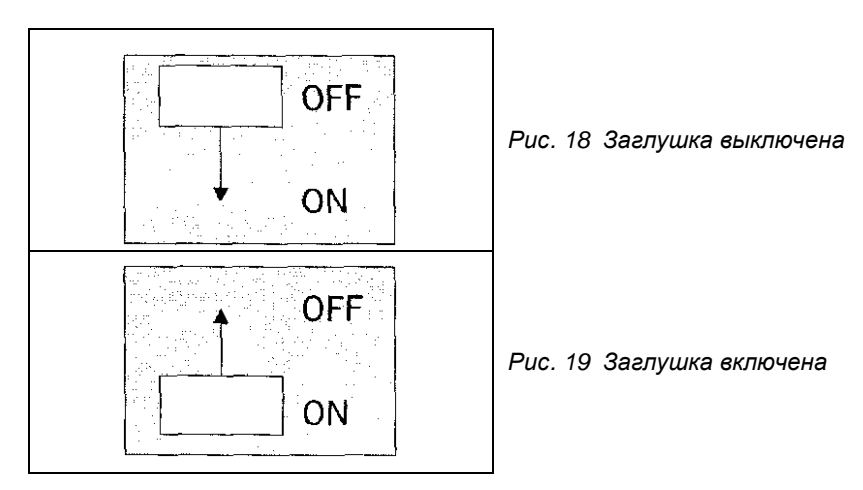

**Внимание! Возможно подключение связи по RS232 или RS485, но не одновременно.** 

## **4.4 Система из двух устройств на основе RS232**

Порт RS232 используется для связи двух устройств по схеме master-slave. См. рис. 20.

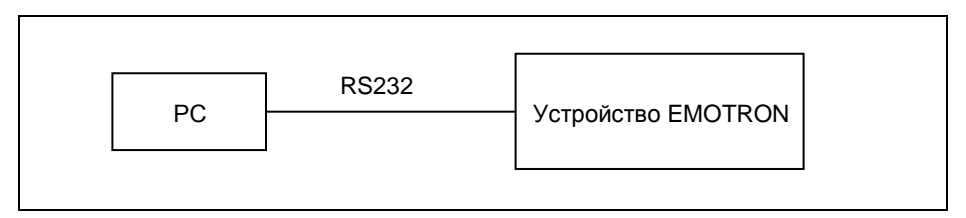

*Рис*.20 *Система из двух устройств на основе* RS232

## **4.4.1 Соединение RS232**

*Таблица* 15 *Распайка* RS232

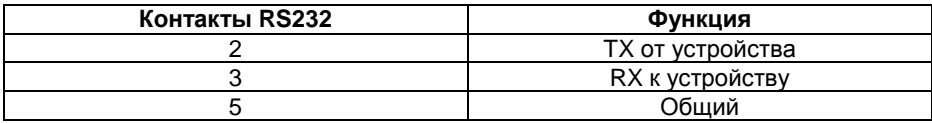

### **4.4.2 Подключение RS232**

Порт RS232 имеет D-образный разъем ("мама"). Подключение должно выполняться в соответствии с рис. 21.

### **ВНИМАНИЕ! Используйте кабель 1:1 БЕЗ пересечения проводов 2 и 3.**

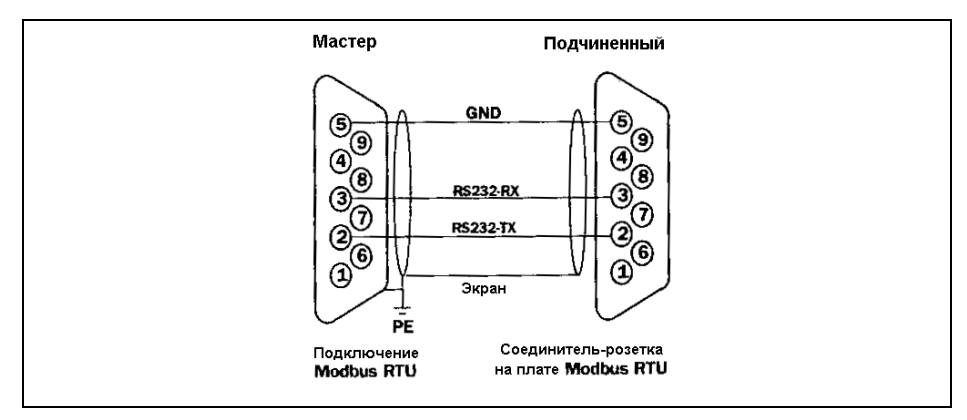

*Рис*.21 *Подключение* RS232

**ВНИМАНИЕ! Соединение может быть выполнено как через порт RS485, так и через порт RS232, но не одновременно.** 

## **4.5 Установка параметров связи для преобразователя частоты VFB/VFX**

Необходимо установить следующие параметры:

- Адрес прибора
- Скорость связи

### **Адрес прибора для последовательной связи [262]**

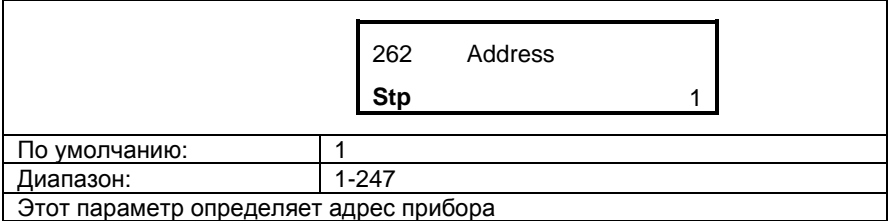

### **Скорость последовательной связи [261]**

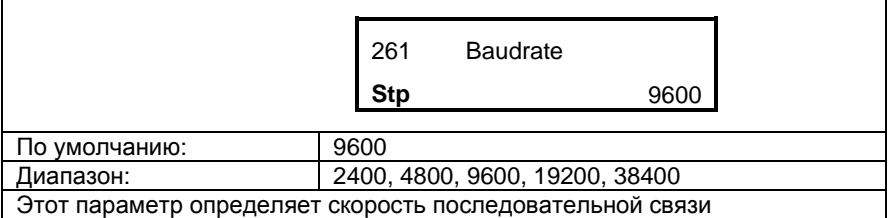

## **4.6 Преобразователь частоты VFB/VFX в режиме управления через последовательный интерфейс**

Связь через последовательный интерфейс обеспечивает доступ ко всем параметрам преобразователя. Если допустимое значение параметра получено через последовательный интерфейс, оно будет принято в качестве нового. Это означает, что панель управления и последовательная связь могут использоваться параллельно. Существует ряд ограничений в записи данных во время работы преобразователя, эти ограничения отображены в руководстве по эксплуатации. Единственные параметры и команды, которые не могут поступать из двух источников, это пуск/останов и значения задания, см. 4.5.

### **Управление заданием**

Для обеспечения ввода задания на скорость или момент через последовательный интерфейс в окне 212 необходимо установить значение Comm или Comm/DigIn1. Подробнее см. руководство по эксплуатации.

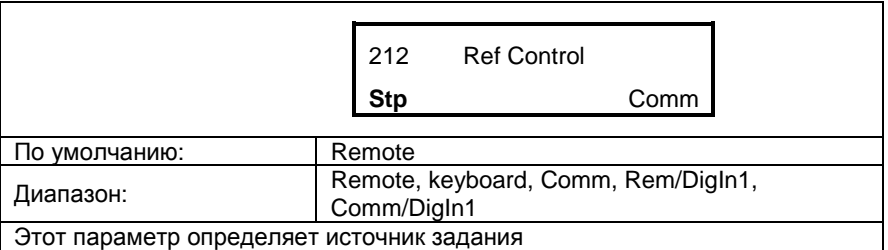

### **Управление пуском / остановом**

Для обеспечения пуска или останова через последовательный интерфейс в окне 213 необходимо установить значение Comm или Comm/DigIn1. Подробнее см. руководство по эксплуатации.

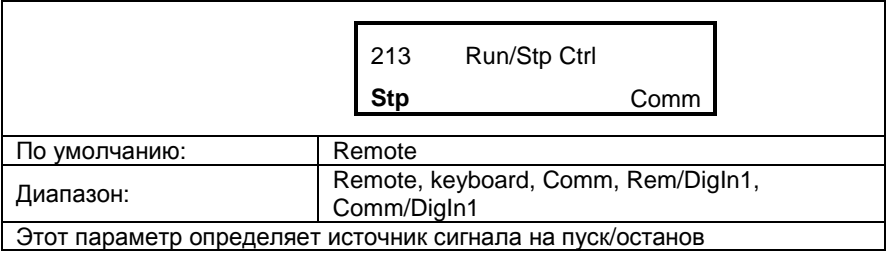

# **4.7 Список параметров**

Логический номер часто используется для присвоения параметру уникального номера. Но этот номер не соответствует реальному номеру параметра в сообщении MODBUS.

Таблица ниже иллюстрирует соотношения между логическим номером и реальным номером внутри сообщения MODBUS.

*Таблица* 16 *Типы параметров*

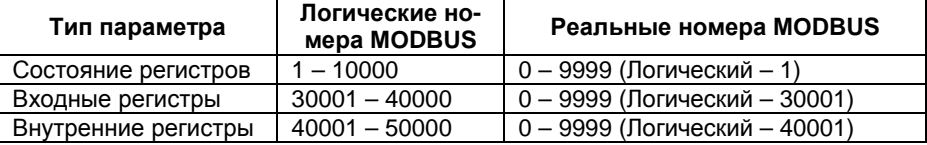

Колонка меню VFB/VFX показывает номер окна меню для данного параметра на панели управления.

Для более подробной информации по параметрам и функциям см. Руководство по эксплуатации преобразователя частоты VFB/VFX.

# **4.8 Состояние регистров**

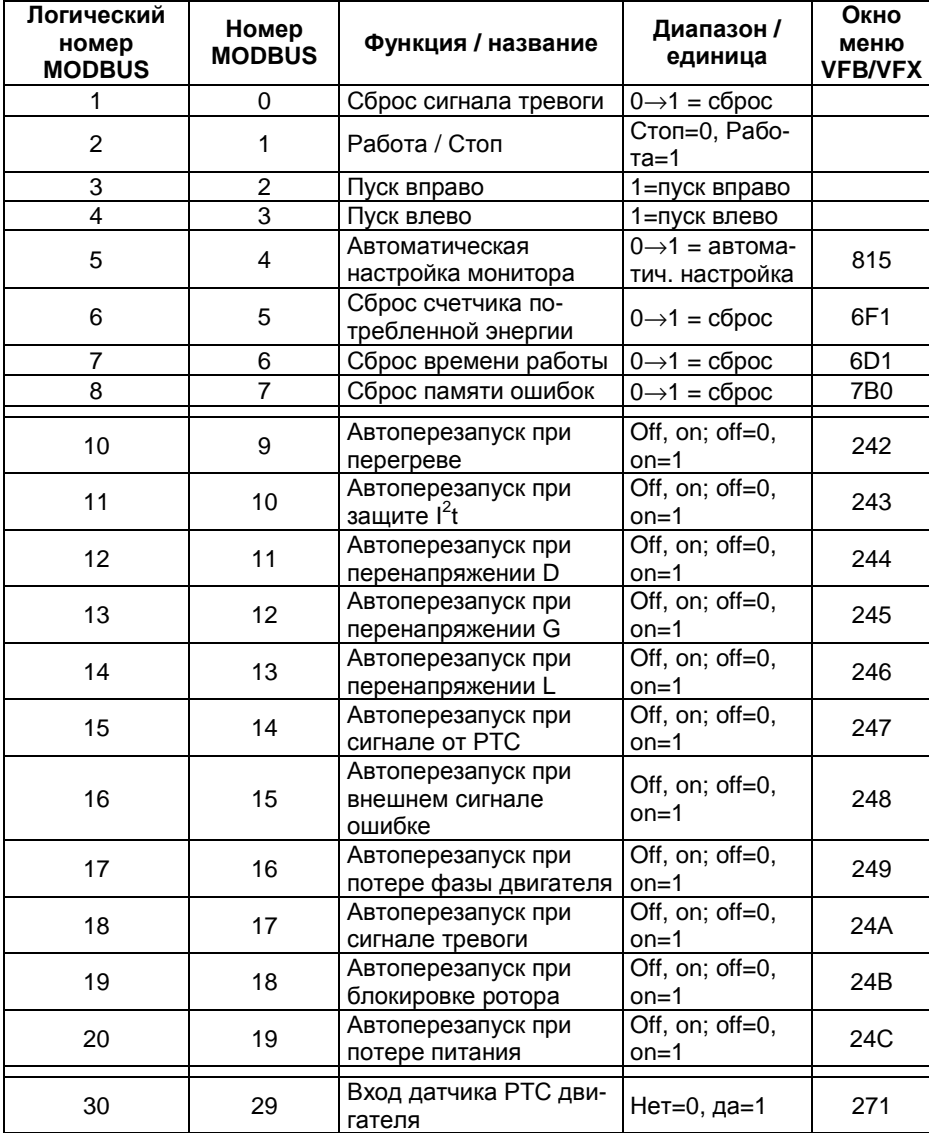

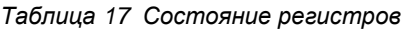

# **4.9 Входные регистры**

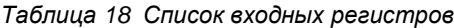

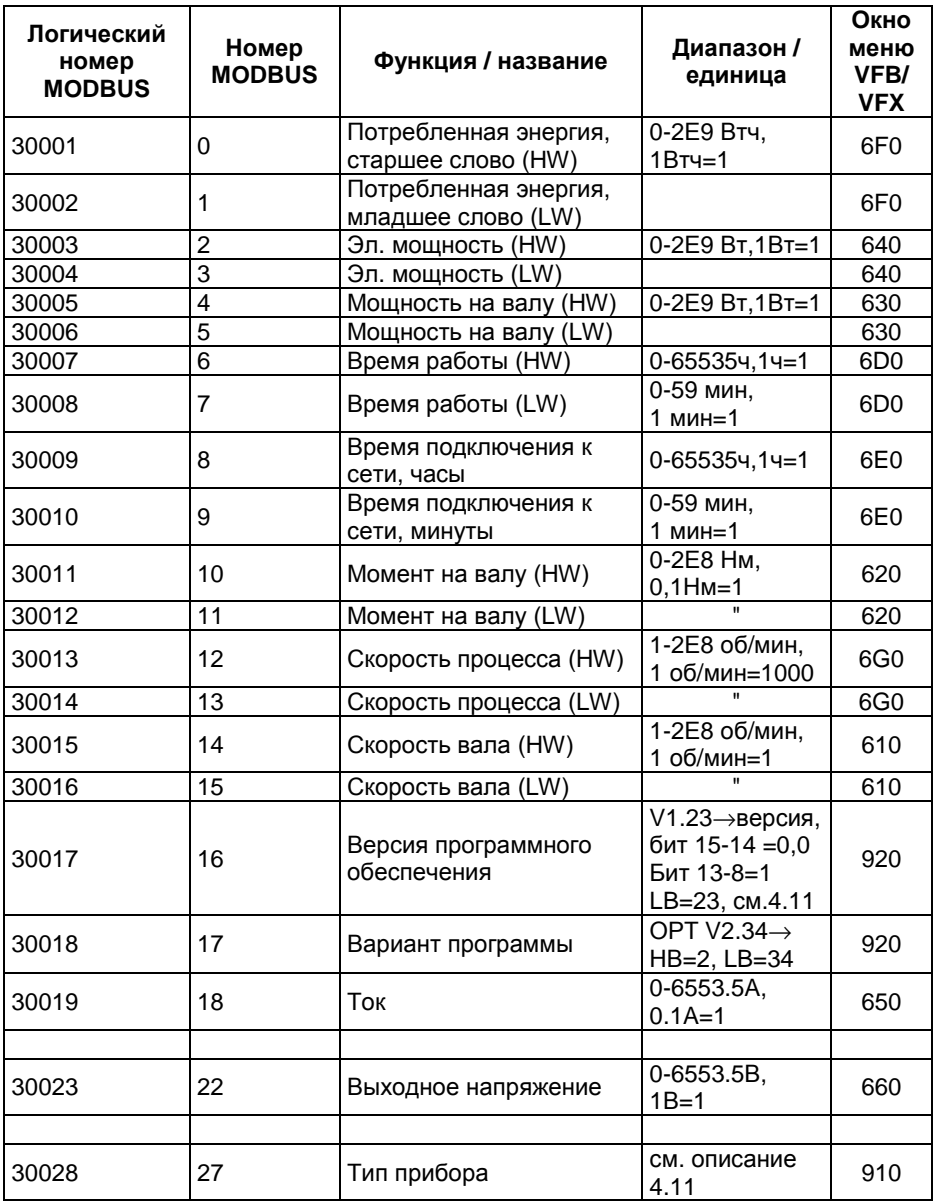

| Логический<br>номер<br><b>MODBUS</b> | Номер<br><b>MODBUS</b> | Функция / название                    | Диапазон / еди-<br>ница                              | Окно<br>меню<br>VFB/<br><b>VFX</b> |
|--------------------------------------|------------------------|---------------------------------------|------------------------------------------------------|------------------------------------|
| 30029                                | 28                     | Управление                            | 0=внешнее<br>1=клавиатура<br>2=посл. связь           |                                    |
| 30030                                | 29                     | Задание                               | 0=внешнее<br>1=клавиатура<br>2=посл. связь           |                                    |
| 30031                                | 30                     | Адрес устройства                      | $1 - 247$                                            | 262                                |
| 30032                                | 31                     | Скорость связи                        | $1=2400, 4=19200,$<br>2=4800,5=38400,<br>$3 = 9600,$ | 261                                |
|                                      |                        |                                       |                                                      |                                    |
| 30035                                | 34                     | Текущий набор парамет-<br>DOB         | $0-3$ ; $0=A$ , $1=B$ ,<br>$2 = C, 3 = D$            | 3XX                                |
| 30036                                | 35                     | Мощность на валу, %                   | $-400\% - +400\%$<br>$1% = 1$                        | 620                                |
| 30037                                | 36                     | Температура радиатора                 | $-40,0+100,0^{\circ}$ C<br>$0,1^{\circ}C = 1$        | 690                                |
| 30038                                | 37                     | Частота                               | $0-2000,0$ Гц,<br>$0,1\Gamma$ $\mu = 1$              | 670                                |
| 30039                                | 38                     | Напряжение цепи посто-<br>янного тока | $0-1000, 0 B$ ,<br>$0,1B = 1$                        | 680                                |
| 30040                                | 39                     | Предупреждение                        | 0-31, см. описа-<br>ние 4.11.6                       | 6H <sub>0</sub>                    |
|                                      |                        |                                       |                                                      |                                    |
| 30043                                | 42                     | Состояние цифровых вхо-<br>ДОВ        | см. описание<br>4.11.6                               | 6B0                                |
| 30044                                | 43                     | Состояние аналогового<br>входа 1      | $-100\% - 100\%$ ,<br>$1% = 1$                       | 6C <sub>0</sub>                    |
| 30045                                | 44                     | Состояние аналогового<br>входа 2      | $-100\% - 100\%$<br>$1% = 1$                         | 6C <sub>0</sub>                    |
| 30046                                | 45                     | Версия_параметров                     | служебный                                            |                                    |
|                                      |                        |                                       |                                                      |                                    |
| 30052                                | 51                     | Тип прибора                           | 1=VFB/VFX,2=M<br><b>SF</b>                           |                                    |
|                                      |                        |                                       |                                                      |                                    |
| 30101                                | 100                    | Время отключения 1 ч                  | 0-655354, 1ч=1                                       | 710                                |
| 30102                                | 101                    | Время отключения 1 мин                | 0-59мин, 1мин=1                                      | $\overline{710}$                   |
| 30103                                | 102                    | Сообщение об отключении<br>1          | 0-31, см. описа-<br>ние 4.11.3                       | 710                                |

Таблица 18 Список входных регистров (продолжение)

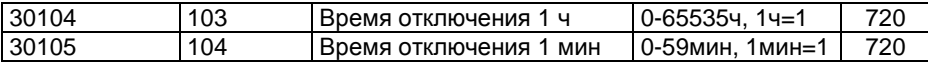

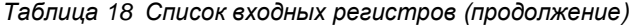

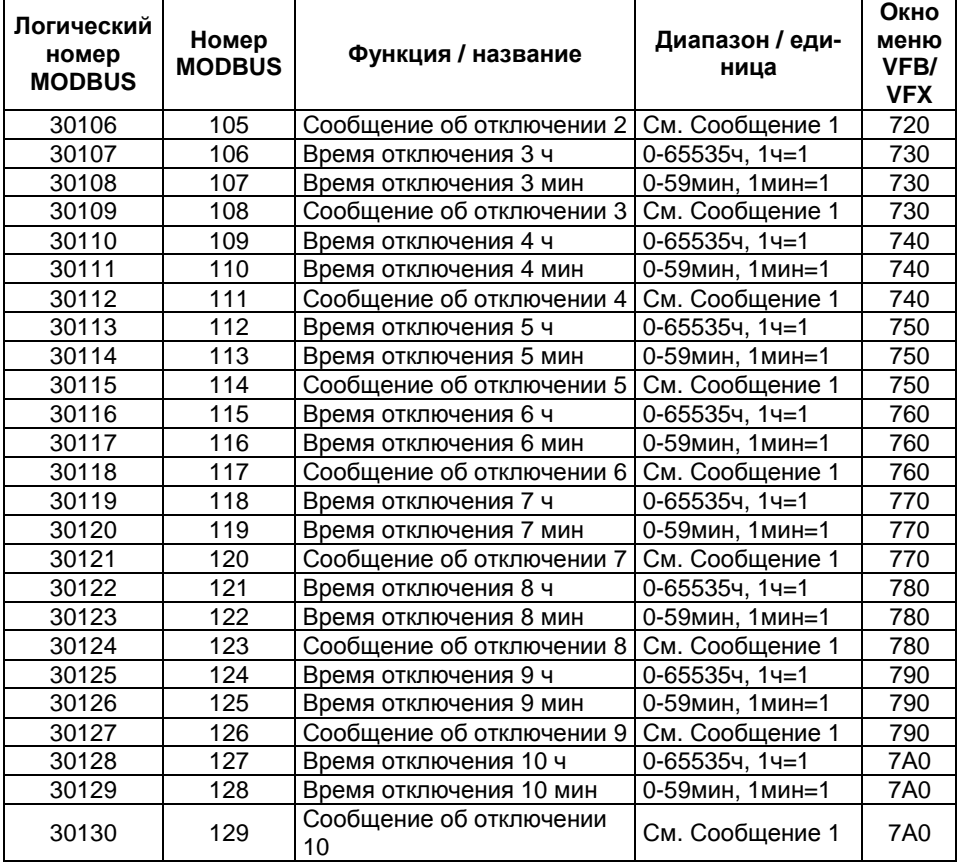

# 4.10 Внутренние регистры

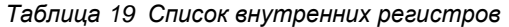

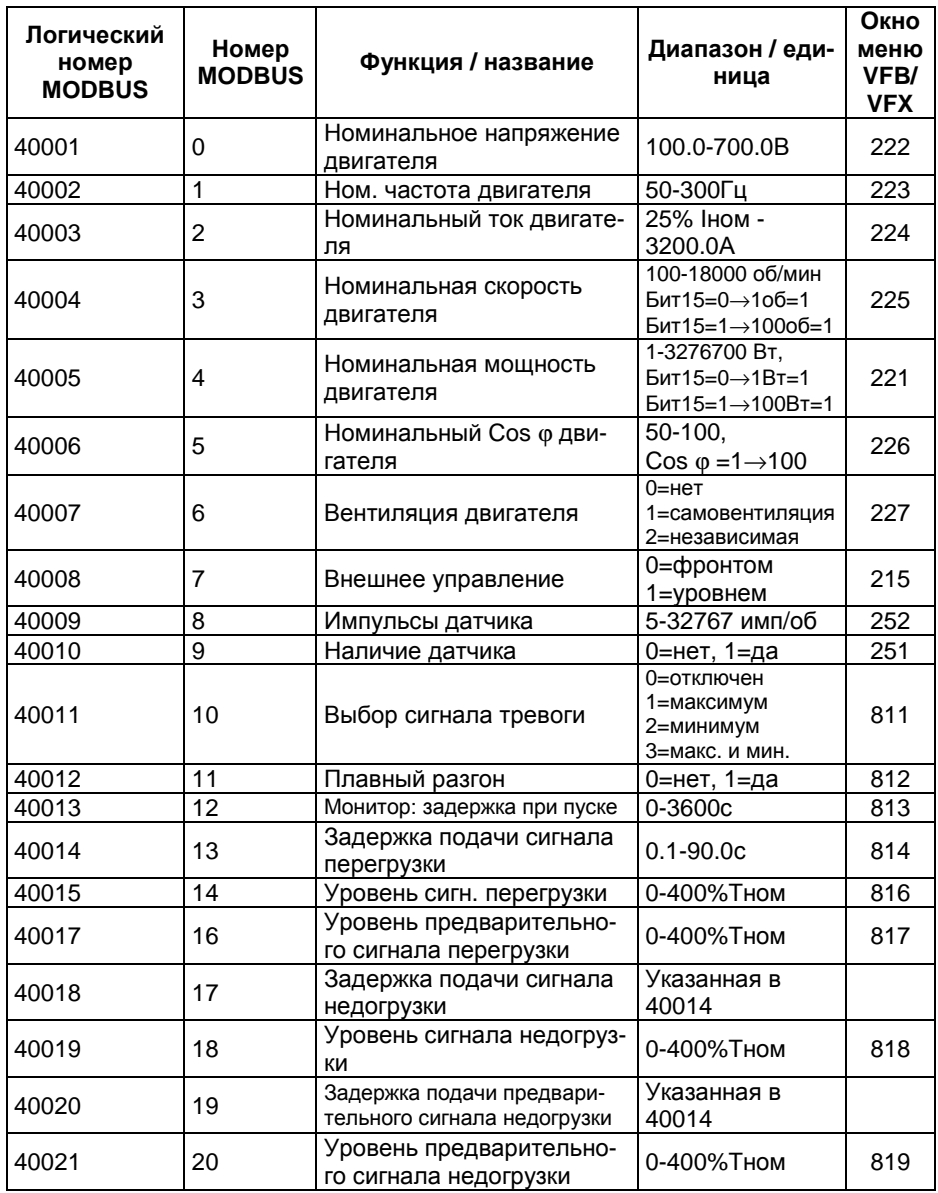

Таблица 19 Список внутренних регистров (продолжение)

| Логический<br>номер<br><b>MODBUS</b> | Номер<br><b>MODBUS</b> | Функция / название  | Диапазон / едини-<br>ца                                                                             | Окно<br>меню<br>VFB/<br><b>VFX</b> |
|--------------------------------------|------------------------|---------------------|----------------------------------------------------------------------------------------------------|------------------------------------|
| 40022                                | 21                     | Набор параметров    | $0=$ A,<br>$4=D13$ ,<br>$1 = B$ ,<br>$5 = D13 + 4$<br>6=Comm<br>$2=C$ .<br>3=D                      | 234                                |
| 40023                                | $\overline{22}$        | Реле 1              | 0-21, см. 4.11.4                                                                                    | 451                                |
| 40024                                | 23                     | Реле 2              | 0-21, см. 4.11.4                                                                                    | 452                                |
| 40025                                | 24                     | Реле 3              |                                                                                                    |                                    |
| 40026                                | 25                     | Реле 4              | Пока не определено                                                                                  |                                    |
| 40027                                | 26                     | Функция Anln 1      | 0=off, 1=speed<br>$2 = torque$                                                                      | 411                                |
| 40028                                | 27                     | Настройка Anln 1    | 1=0-10В/0-20мА<br>2=2-10B/4-20mA<br>2=определяется<br>пользователем                                 | 412                                |
| 40029                                | 28                     | Сдвиг Anln 1        | $-100\% -100\%$ , 1%=1                                                                              | 413                                |
| 40030                                | $\overline{29}$        | Коэффициент Anln 1  | $-4.00 - +4.00, 0.01 = 1$                                                                           | 414                                |
| 40031                                | 30                     | Биполярность Anin 1 | $0=$ off, $1=$ on                                                                                   | 415                                |
| 40032                                | 31                     | Функция Anln 2      | $0=$ off, 1=speed<br>$2 = torque$                                                                   | 416                                |
| 40033                                | 32                     | Настройка Anln 2    | 1=0-10В/0-20мА<br>2=2-10B/4-20MA<br>2=определяется<br>пользователем                                 | 417                                |
| 40034                                | 33                     | Сдвиг Anln 2        | $-100\% - +100\%$<br>$1% = 1$                                                                       | 418                                |
|                                      |                        |                     |                                                                                                    |                                    |
| 40036                                | 35                     | Биполярность AnIn 2 | $0=$ off, $1=$ on                                                                                   | 41A                                |
| 40037                                | 36                     | Функция AnOut 1     | 0=Torque, 1=Speed,<br>2=Shaft power,<br>3=Frequency,<br>4=Current,<br>5=El.power,<br>6=Outp.voltage | 431                                |
| 40038                                | 37                     | Настройка AnOut 1   | 1=0-10В/0-20мА<br>2=2-10B/4-20mA<br>2=определяется<br>пользователем                                 | 432                                |
| 40039                                | 38                     | Сдвиг AnOut 1       | $-100\% - +100\%$ , 1%=1                                                                            | 433                                |
| 40040                                | 39                     | Коэффициент AnOut 1 | $-4.00 - +4.00$ , $0.01=1$                                                                          | 434                                |

Таблица 19 Список внутренних регистров (продолжение)

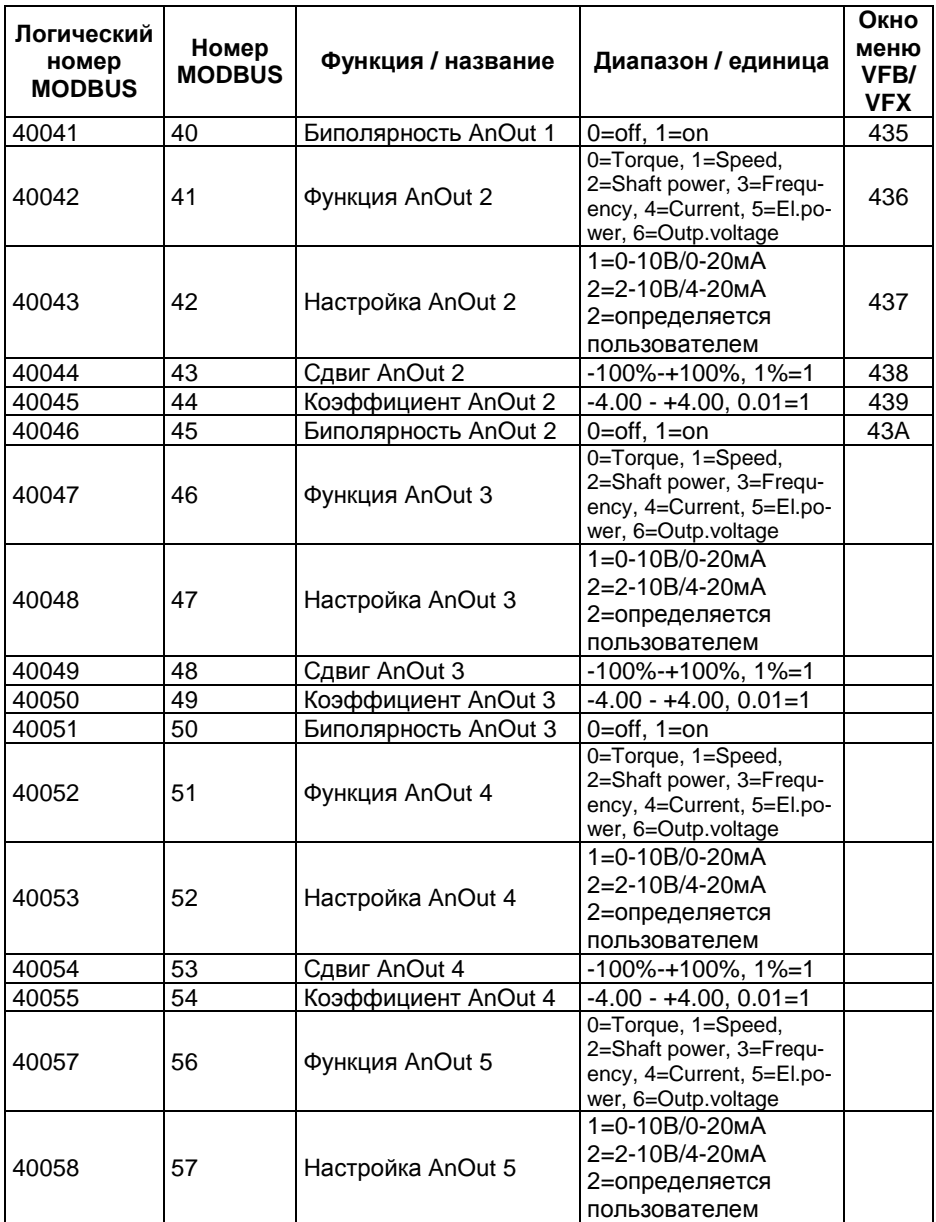

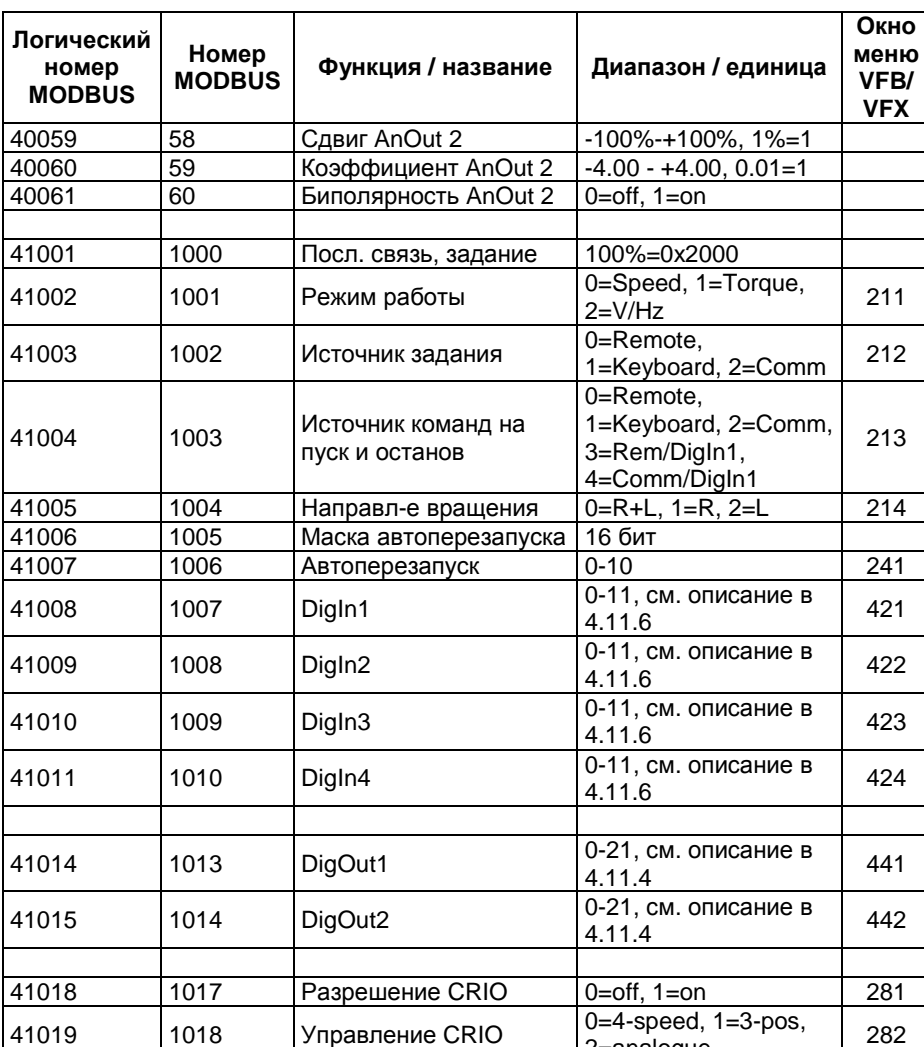

Управление CRIO

Таблица 19 Список внутренних регистров (продолжение)

282

2=analogue

Таблица 19 Список внутренних регистров (продолжение)

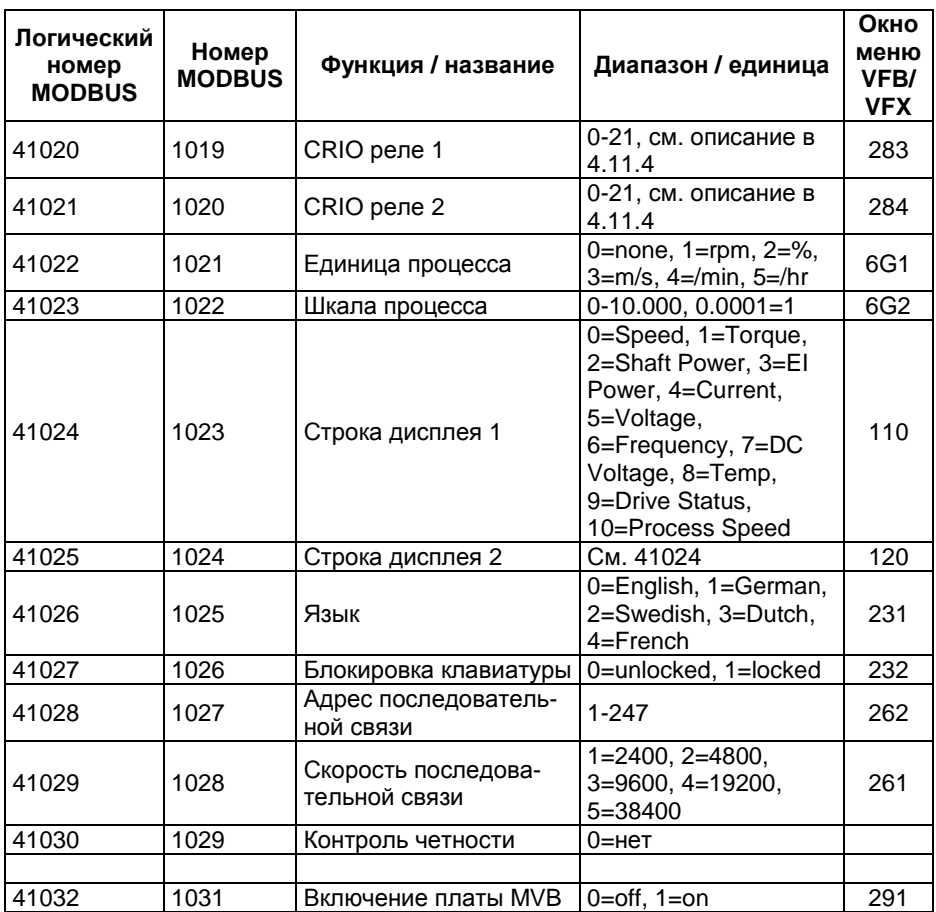
| $***$ | ***  | Набор параметров А<br><b>VFB/VFX</b>  | ***                                                                                | *** |
|-------|------|---------------------------------------|------------------------------------------------------------------------------------|-----|
| 41101 | 1100 | Время разгона                         | 0.00-3600.00 см. описание 4.11.7 311                                               |     |
| 41102 | 1101 | Время замедления                      | 0.00-3600.00 см. описание 4.11.7 313                                               |     |
| 41103 | 1102 | Время быстрого останова               | 0.00-3600.00 см. описание 4.11.7                                                   | 31B |
| 41104 | 1103 | Форма кривой разгона                  | 0=Linear, 1=S-curve                                                                | 312 |
| 41105 | 1104 | Форма кривой замедления               | 0=Linear, 1=S-curve                                                                |     |
| 41106 | 1105 | Форма кривой быстрого<br>останова     | 0=Linear                                                                           |     |
| 41111 | 1110 | Ожидание перед временем<br>торможения | $0.00-3.00, 0.01c=1$                                                               | 319 |
| 41112 | 1111 | Векторное торможение                  | $0=$ off, 1=on                                                                     |     |
| 41113 | 1112 | Летящий пуск                          | $0=$ off, $1=$ on                                                                  | 31C |
| 41114 | 1113 | Автоматический потенцио-<br>метр      | 0=Volatile, 1=Non-volatile                                                         | 325 |
| 41115 | 1114 | Режим минимальной ско-<br>рости       | 0=Scale, 1=Limit, 2=Stop                                                           | 323 |
| 41116 | 1115 | Минимальная скорость                  | 0-Максимальная скорость, см.<br>описание 4.11.7                                    | 321 |
| 41117 | 1116 | Максимальная скорость                 | Минимальная скорость-<br>2хСинхронная скорость двига-<br>теля, см. описание 4.11.7 | 322 |
| 41118 | 1117 | Фиксированная скорость 1              | 0-2хСинхронная скорость двига-<br>теля, см. описание 4.11.7                        | 326 |
| 41119 | 1118 | Фиксированная скорость 2              | 0-2хСинхронная скорость двига-<br>теля, см. описание 4.11.7                        | 327 |
| 41120 | 1119 | Фиксированная скорость 3              | 0-2хСинхронная скорость двига-<br>теля, см. описание 4.11.7                        | 328 |
| 41121 | 1120 | Фиксированная скорость 4              | 0-2хСинхронная скорость двига-<br>теля, см. описание 4.11.7                        | 329 |
| 41122 | 1121 | Фиксированная скорость 5              | 0-2хСинхронная скорость двига-<br>теля, см. описание 4.11.7                        | 32A |
| 41123 | 1122 | Фиксированная скорость 6              | 0-2хСинхронная скорость двига-<br>теля, см. описание 4.11.7                        | 32B |
| 41124 | 1123 | Фиксированная скорость 7              | 0-2хСинхронная скорость двига-<br>теля, см. описание 4.11.7                        | 32C |

*Таблица* 20 *Набор параметров А*

| $***$ | $***$ | Набор параметров А<br><b>VFB/VFX</b>                                                                       | ***                                                             |                  |
|-------|-------|----------------------------------------------------------------------------------------------------|-----------------------------------------------------------------|------------------|
| 41125 | 1124  | Нижний уровень пропуска-<br>емой скорости 1                                                                | 0-2хСинхронная скорость двига-<br>теля, см. описание 4.11.7     | 32D              |
| 41126 | 1125  | Верхний уровень пропуска-<br>емой скорости 1                                                               | 0-2хСинхронная скорость двига-<br>теля, см. описание 4.11.7     | 32E              |
| 41127 | 1126  | Нижний уровень пропуска-<br>0-2хСинхронная скорость двига-<br>емой скорости 2<br>теля, см. описание 4.11.7 |                                                                 | 32F              |
| 41128 | 1127  | Верхний уровень пропуска-<br>емой скорости 2                                                               | 0-2хСинхронная скорость двига-<br>теля, см. описание 4.11.7     |                  |
| 41129 | 1128  | Скорость толчкового режи-<br>ма                                                                            | 0-+2хСинхронная скорость дви-<br>гателя, см. описание 4.11.7    | 32H              |
| 41130 | 1129  | 0-400%, 1%=1 или<br>Максимальный момент<br>Imax/Inom.двигателя                                             |                                                                 | 331              |
| 41131 | 1130  | Пропорц. коэффициент<br>регулятора скорости                                                                | $0.1 - 30.0, 0.1 = 1$                                           | 342              |
| 41132 | 1131  | Интегральный коэффици-<br>ент регулятора скорости                                                          | $0.01 - 10.00c$ , $0.01c = 1$                                   | 343              |
| 41133 | 1132  | Оптимизация поля                                                                                           | $0=$ off, $1=$ on                                               | 344              |
| 41134 | 1133  | ПИД-регулятор                                                                                              | $0=$ off, $1=$ on,                                              | 345              |
| 41135 | 1134  | Пропорц. коэффициент<br>ПИД-регулятора                                                                     | $0.1 - 30.0, 0.1 = 1$                                           |                  |
| 41136 | 1135  | Интегральный коэффици-<br>ент ПИД-регулятора                                                               | $0.01 - 300.00c$ , $0.01c = 1$                                  | 347              |
| 41137 | 1136  | Дифференциальн. коэф-<br>фициент ПИД-регулятора                                                            | $0.01 - 30.00c$ , $0.01c = 1$                                   | 348              |
| 41138 | 1137  | Преодоление провалов<br>напряжения                                                                         | $0=$ off, $1=$ on                                               | 351              |
| 41139 | 1138  | Блокировка ротора                                                                                          | $0=$ off, $1=$ on                                               | 352              |
| 41140 | 1139  | Отсутствие двигателя                                                                                       | 0=off, 1=Resume, 2=Trip                                         | 353              |
| 41141 | 1140  | Защита двигателя I2t                                                                                       | 0=off, 1=Trip, 2=Limit                                          | 354              |
| 41142 | 1141  | Ток защиты I2t                                                                                             | 0-150% Inom преобразователя,<br>$0.1A = 1$                      | 355              |
| 41143 | 1142  | Направление вращения                                                                                       | $0=R, 1=L, 2=R+L$                                               | $\overline{324}$ |
| 41144 | 1143  | Пусковая скорость                                                                                          | 0-+2хСинхр.скорость двигателя,<br>см. описание 4.11.7 на с. 76. | 321              |

Таблица 20 Набор параметров А (продолжение)

| $***$       | ***       | Набор параметров В VFB/VFX | ***   | ***   |
|-------------|-----------|----------------------------|-------|-------|
| 41201-41299 | 1200-1298 | /* Набор параметров В */   |       |       |
| $***$       | ***       | Набор параметров С VFB/VFX | $***$ | ***   |
| 41301-41399 | 1300-1398 | /* Набор параметров С */   |       |       |
| $***$       | ***       | Набор параметров D VFB/VFX | $***$ | $***$ |
| 41401-41499 | 1300-1398 | /* Набор параметров D */   |       |       |

*Таблица* 21 *Наборы параметров В*, C *и* D

# 4.11 Описание параметров VFB/VFX

Логические номера MODBUS даны в скобках.

Более подробная информация приведена в Руководстве по эксплуатации преобразователя частоты VFB/VFX.

## 4.11.1 Версия программного обеспечения (30017)

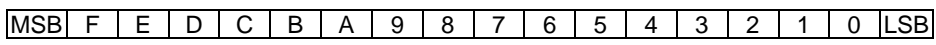

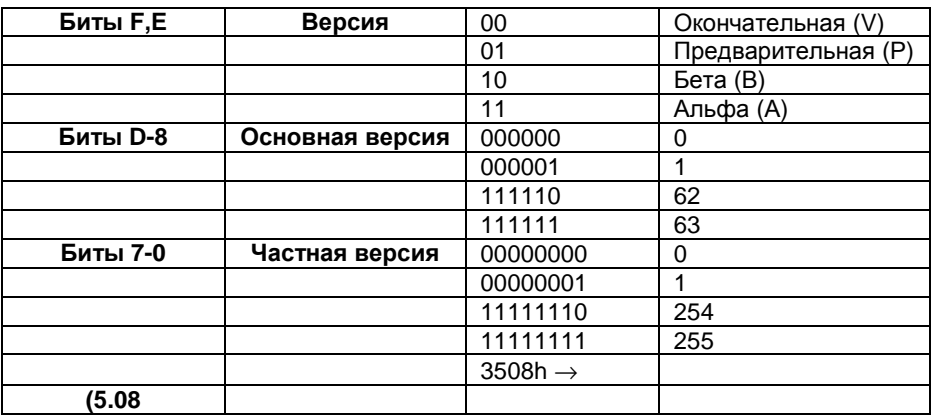

# 4.11.2 Тип преобразователя (30028)

 $\boxed{\text{MSB}\mid F \mid E \mid D \mid C \mid B \mid A \mid 9 \mid 8 \mid 7 \mid 6 \mid 5}$  $\overline{3}$  $0$  LSB  $\overline{4}$  $2 \mid 1 \mid$ 

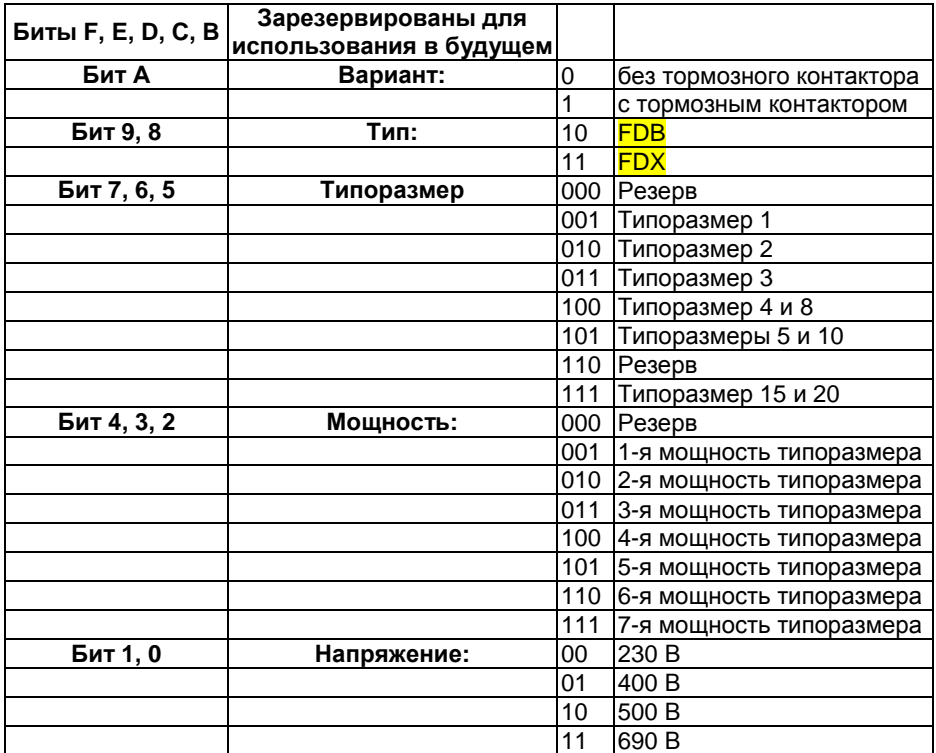

## **4.11.3 Предупреждения и сообщения об ошибках 1-10 (30040, 30103, 30106, 30109, 30112, 30115, 30118, 30121, 30124, 30127, 30130).**

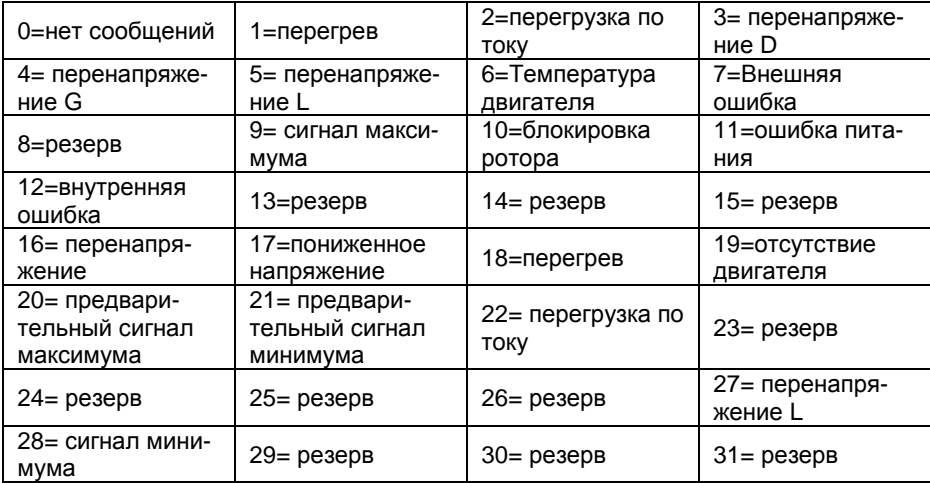

#### **4.11.4 Реле, цифровые выходы и CRIO реле (40023, 40024, 41014, 41015, 41020, 41021).**

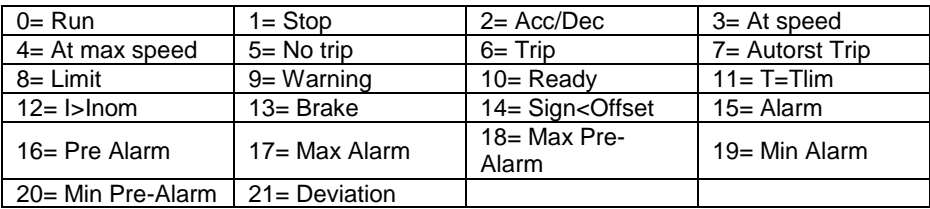

Описание см. 5.5.29 на с.52 Руководства VFB/VFX – *прим*. *перев*.

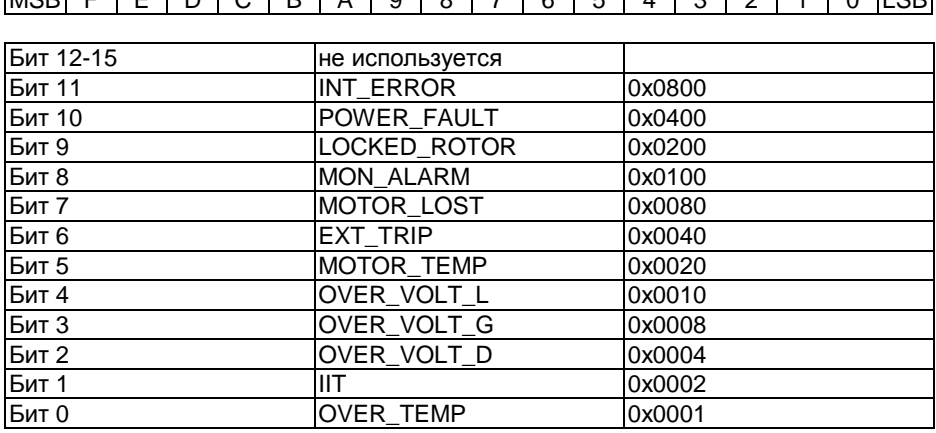

#### 4.11.5 5.х.х Маска автоперезапуска (41006)

Для активизации функции автоперезапуска необходимо установить соответствующие биты. Для разрешения автоперезапуска при внутренней ошибке (INT\_ERROR, бит 11) и при блокировке ротора (LOCKED\_ROTOR, бит 9) в регистр необходимо записать значение 0х0А00.

Если в регистр записано значение 0х0123, это значит, что автоперезапуск будет выполняться при сигнале монитора (MON ALARM), перегреве двигателя (MOTOR TEMP), IIT и перегреве преобразователя (OVER TEMP), все остальные функции отключены.

## 4.11.6 Digln (41008, 41009)

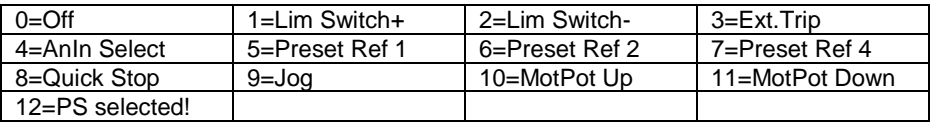

Описание см. 5.5.13 на с.49 Руководства VFB/VFX - прим. перев.

#### 4.11.7 Представление скорости.

Бит  $15 = 0 \rightarrow 1$  об/мин = 1 Бит  $15 = 1 \rightarrow 100$  об/мин = 1

## **4.12 Работа**

Важно настроить устройство-мастер в соответствии с производительностью и ограничениями устройства-подчиненного.

Общий размер сообщения не должен превышать 64 бит. Максимальное количество одновременно используемых регистров (для записи и чтения) не должно превышать 25.

## **4.12.1 Задержка ответа VFB/VFX**

Задержка ответа для VFB/VFX составляет максимум 8 мс.

# **5. ГЕНЕРАЦИЯ CRC**

Формирование кода CRC начинается с заполнения 16-битного регистра единицами во всех разрядах. Затем происходит наложение последовательных байтов сообщения на текущее содержимое регистра. В формировании участвуют только восемь бит каждого символа. Стартовые и стоповые биты, а также бит четности, не учитываются.

При формировании CRC каждый бит складывается по "исключающему ИЛИ" с содержимым регистра. Результат сдвигается в направлении к младшему значащему биту (LSB). Старший байт (MSB) устанавливается в 0. LSB проверяется. Если он был равен 1, регистр складывается по "исключающему ИЛИ" с предустановленным фиксированным значением. В противном случае это действие не выполняется.

Этот процесс повторяется 8 раз. После последнего (восьмого) сдвига следующий байт складывается по "исключающему ИЛИ" с текущим содержимым регистра, и процесс восьмикратного сдвига повторяется, как описано выше. Окончательное значение регистра после обработки всех байтов сообщения представляет собой код CRC.

#### Генерация по шагам:

- Шаг 1 Загрузка 16 битного регистра значением FFFF (все единицы). Назовем этот регистр регистром CRC.
- Шаг 2 Исключающее ИЛИ между первым 8-битным байтом сообщения и младшим байтом 16-битного регистра CRC. Результат записывается в регистр CRC.
- Шаг 3 Сдвиг в регистре CRC на один бит (по направлению к LSB), заполнение MSB нулем. Выделение и проверка LSB.
- Шаг 4 Если LSB=0, повторить Шаг 1 (следующий сдвиг). Если LSB=1, выполнить исключающее ИЛИ регистра CRC со значением A001 (1010 0000 0000 0001).
- Шаг 5 Повторять шаги 3 и 4 до выполнения восьми сдвигов. Операция с 8битным байтом выполнена.
- Шаг 6 Повторить шаги 2 ... 5 для следующего 8-битного байта сообщения. Попроцедуру до обработки **ВТООЯТЬ BCeX** байтов сообшения. Результат в регистре CRC представляет собой значение кода CRC.
- Шаг 7 Если CRC помешается в передаваемое сообщение, его старший и младший байты необходимо поменять местами, как описано ниже.

Помещение CRC в сообщение.

При помещении 16-битного кода CRC в передаваемое сообщение вначале передается младший байт, затем старший. Например, если код CRC равен 1241, последовательность передачи должна быть следующей:

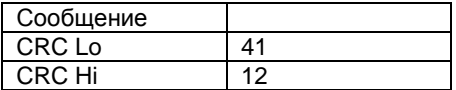

Пример генерации CRC

На этой странице приведен пример реализации функции вычисления CRC на языке С.

Функция использует два аргумента:

- Символьная переменная без знака \*puchMsg; ссылка в буфере сообщения  $\bullet$ содержит двоичные данные для генерации CRC.
- Целочисленная переменная без знака usDataLen; Количество байтов в буфере сообщения.

Функция возвращает CRC в виде целочисленной переменной без знака.

Целочисленная переменная без знака CRC16 (Целочисленная переменная без знака usDataLen, Символьная переменная без знака \*puchMsg)

```
#define CRC_POLYNOMIAL 0xA001 
 unsigned int crc_reg; 
 unsigned char i,k; 
\text{crc} reg = 0xFFFF;
for (i=0; i<usDataLen; i++)
 { 
   crc_reg^= *puchMsg++; 
  for (k=0; k<8; k++) { 
     if (crc_reg & 0x0001) 
     { 
       crc_reg>>=1; 
       crc_reg^= CRC_POLYNOMIAL; 
     } 
     else 
       crc_reg>>=1; 
   } 
 } 
 return crc_reg;
```
*Рис*. 22 *Пример реализации* CRC.